## **Oracle Provider for OLE DB**

User's Guide

Release 8.1.7

September 2000

Part No. A85259-01

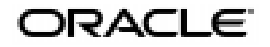

Oracle Provider for OLE DB User's Guide, Release 8.1.7

Part No. A85259-01

Copyright © 1999, 2000 Oracle Corporation. All rights reserved.

Contributors: Riaz Ahmed, Kiminari Akiyama, Eric Belden, Janis Greenberg, Neeraj Gupta, Sinclair Hsu, Gopal Kirsur, Sunil Mushran, Rajendra Pingte, Helen Slattery

The Programs (which include both the software and documentation) contain proprietary information of Oracle Corporation; they are provided under a license agreement containing restrictions on use and disclosure and are also protected by copyright, patent, and other intellectual and industrial property laws. Reverse engineering, disassembly, or decompilation of the Programs is prohibited.

The information contained in this document is subject to change without notice. If you find any problems in the documentation, please report them to us in writing. Oracle Corporation does not warrant that this document is error free. Except as may be expressly permitted in your license agreement for these Programs, no part of these Programs may be reproduced or transmitted in any form or by any means, electronic or mechanical, for any purpose, without the express written permission of Oracle Corporation.

If the Programs are delivered to the U.S. Government or anyone licensing or using the programs on behalf of the U.S. Government, the following notice is applicable:

**Restricted Rights Notice** Programs delivered subject to the DOD FAR Supplement are "commercial computer software" and use, duplication, and disclosure of the Programs, including documentation, shall be subject to the licensing restrictions set forth in the applicable Oracle license agreement. Otherwise, Programs delivered subject to the Federal Acquisition Regulations are "restricted computer software" and use, duplication, and disclosure of the Programs shall be subject to the restrictions in FAR 52.227-19, Commercial Computer Software - Restricted Rights (June, 1987). Oracle Corporation, 500 Oracle Parkway, Redwood City, CA 94065.

The Programs are not intended for use in any nuclear, aviation, mass transit, medical, or other inherently dangerous applications. It shall be the licensee's responsibility to take all appropriate fail-safe, backup, redundancy, and other measures to ensure the safe use of such applications if the Programs are used for such purposes, and Oracle Corporation disclaims liability for any damages caused by such use of the Programs.

Oracle is a registered trademark of Oracle Corporation. Oracle8, Oracle8*i*, and Net8 are trademarks of Oracle Corporation. All other company or product names mentioned are used for identification purposes only and may be trademarks of their respective owners.

# **Contents**

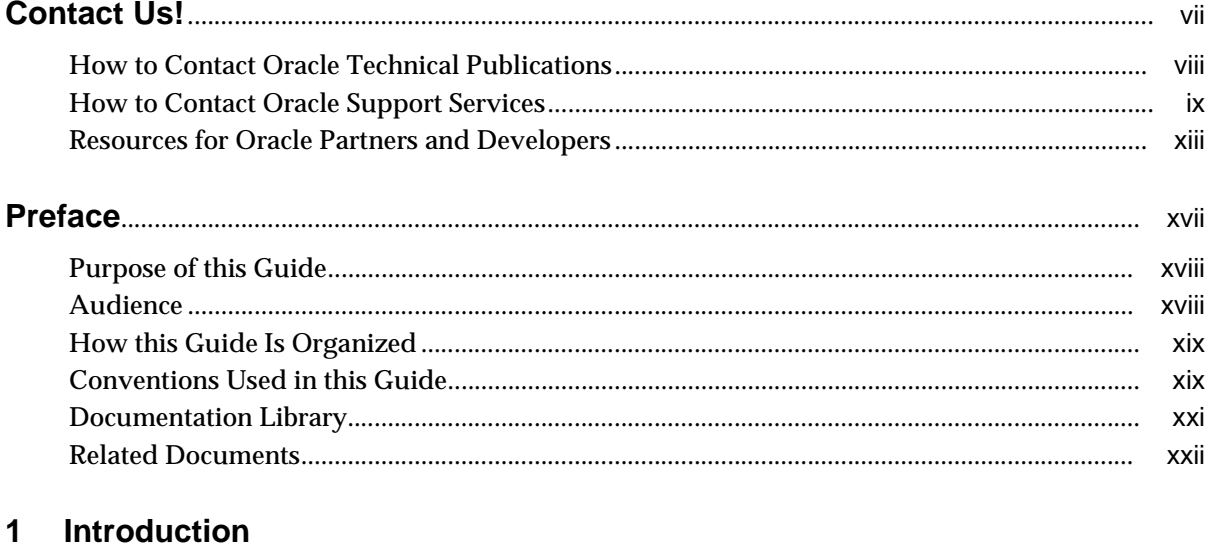

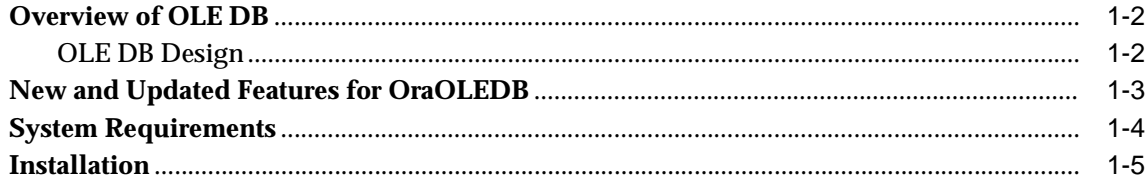

#### $\overline{2}$ **OraOLEDB Features**

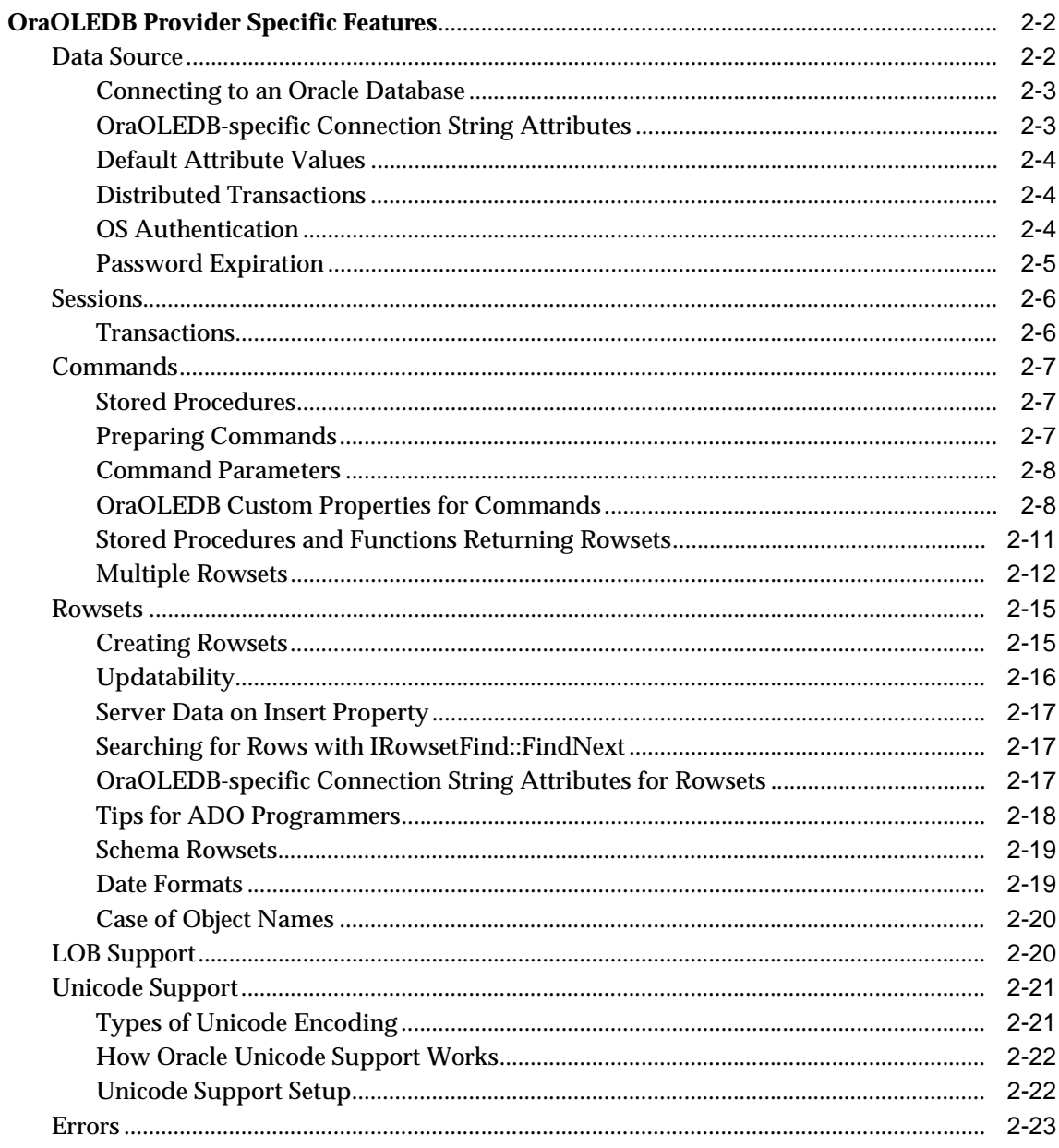

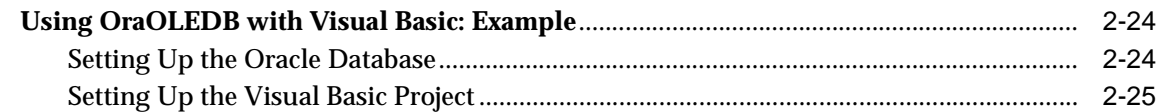

## A Provider-Specific Information

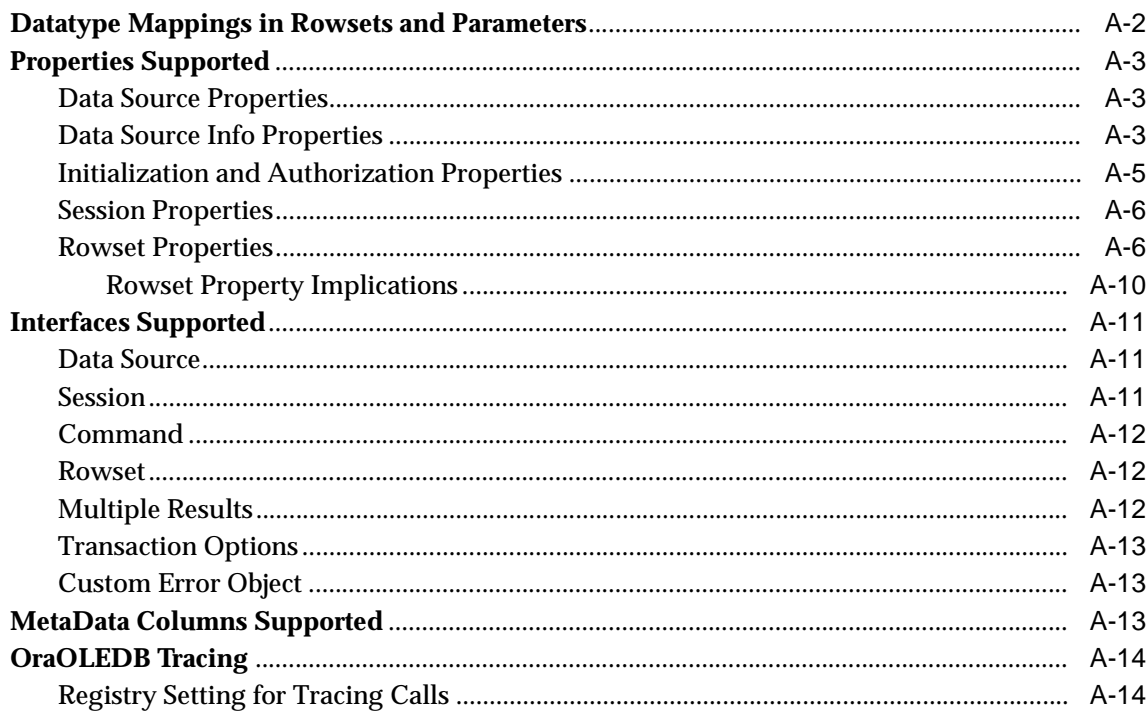

## **Index**

# **Contact Us!**

## <span id="page-6-0"></span>**Oracle Provider for OLE DB User's Guide, Release 8.1.7**

#### **Part No. A85259-01**

This document describes how to contact Oracle Corporation if you have issues with the documentation or software. It also provides a list of useful resources for Oracle partners and developers.

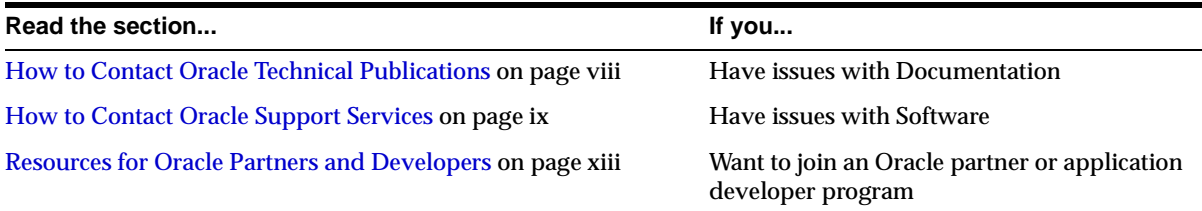

## <span id="page-7-0"></span>**How to Contact Oracle Technical Publications**

Oracle Corporation welcomes your comments and suggestions on the quality and usefulness of this publication. Your input is an important part of the information used for revision.

- Did you find any errors?
- Is the information clearly presented?
- Do you need more information? If so, where?
- Are the examples correct? Do you need more examples?
- What features did you like most about this guide?
- Do you have suggestions for improvement? Please indicate the chapter, section, and page number (if available).

You can send comments regarding documentation in the following ways:

- Electronic mail ntdoc@us.oracle.com
- FAX (650) 506-7370 Attn: Oracle Windows Platforms Server Documentation
- Postal service:

Oracle Corporation Windows Platforms Server Documentation Manager 500 Oracle Parkway, MS 1OP8, Redwood Shores, CA 94065 **USA** 

If you would like a reply, please provide your name, address, and telephone number.

## <span id="page-8-0"></span>**How to Contact Oracle Support Services**

*Please copy this form and distribute within your organization as necessary.*

Oracle Support Services can be reached at the following telephone numbers and Web sites. The hours of business are detailed in your support contract and the *Oracle Customer Support Guide* in your kit.

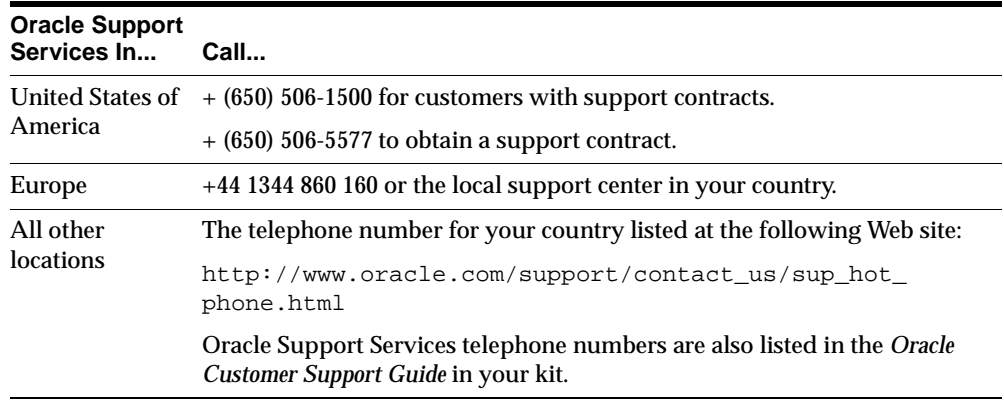

Please complete the following checklist before you call. If you have this information ready, your call can be processed much quicker.

❏ Your CPU Support Identification Number (CSI Number) if applicable.

❏ The hardware name on which your application is running.

- ❏ The operating system name and release number on which your application is running.
	- To verify the operating system version on Windows NT, enter the following at the MS-DOS command prompt:

C:\> winmsd

The *Windows NT Diagnostics* dialog box displays the operating system and Service Pack version.

- ❏ The release numbers of the Oracle Server and associated products involved in the current problem. For example, Oracle8*i* Enterprise Edition release 8.1.6.0.0 and Oracle Enterprise Manager release 2.1.0.0.0.
	- To verify the release number of the Oracle Server, connect to the database using a tool such as SQL\*Plus. The release number is displayed. For example:

```
Connected to: 
Oracle8i Enterprise Edition Release 8.1.6.0.0 - Production 
With the Partitioning and Java options 
PL/SQL Release 8.1.6.0.0 - Production
```
❏ The third-party software version you are using.

■ To verify an application version, from the application's Help menu, select About...

❏ The exact error codes and messages. Please write these down as they occur. They are critical in helping Oracle Support Services to quickly resolve your problem. Note whether there were no errors reported.

- ❏ A description of the issue, including:
	- **What happened?** For example, the command used and its result.

**When did it happen?** For example, during peak system load, or after a certain command, or after an operating system upgrade. In addition, what was happening when the problem occurred?

■ **Where did it happen?** For example, on a particular system, or within a certain procedure or table.

- **What is the extent of the problem?** For example, production system unavailable, or moderate impact but increasing with time, or minimal impact and stable.
- Did the problem affect one user, several users, or all users?
- Has anything changed? For example, if this is an operation that used to work and now fails, what is different? Can you undo any recent changes, to verify whether they are relevant to the issue?

- **Can the problem be reproduced?** This is a critical question for support analysts. For example, did the problem recur on the same system, under the same circumstances? Can the problem be reproduced on another system? Additionally:
- Does installing a software component fail on all client machines, or just one?
- Do all clients fail to connect to the server, or just one?
- If you are able to restart the server or database, does restarting the database or rebooting the server or client machine (if applicable) make a difference?

❏ Keep copies of the Oracle alert log, any trace files, core dumps, and redo log files recorded at or near the time of the incident. Oracle Support Services may need these to further investigate your problem.

To help analyze problems:

■ Archive or delete old alert logs. When the database is started without an alert log, a new one is created. In some cases, if you force the problem to recur with a new alert log, the timestamps for the recorded events may indicate which events are relevant.

- Archive or delete old trace files. To check whether the file was modified, right-click and select Properties. The *Properties* dialog box displays the modification date.
- Check the operating system error logs, especially the System log and Application log. These files are relevant to the Oracle Server. To view these files, from the Start menu, choose Programs > Administrative Tools > Event Viewer, and choose System or Application from the Log main menu.

## <span id="page-12-0"></span>**Resources for Oracle Partners and Developers**

This section provides information on partner programs and resources for Oracle database administrators and application developers.

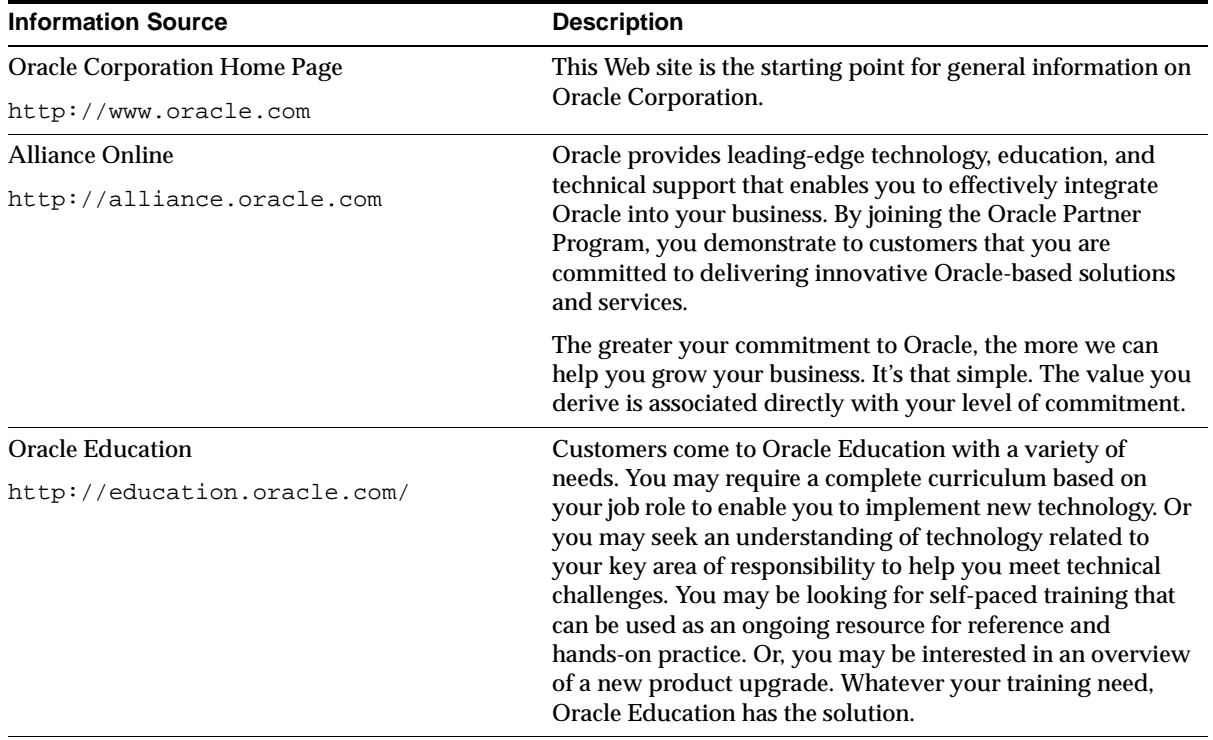

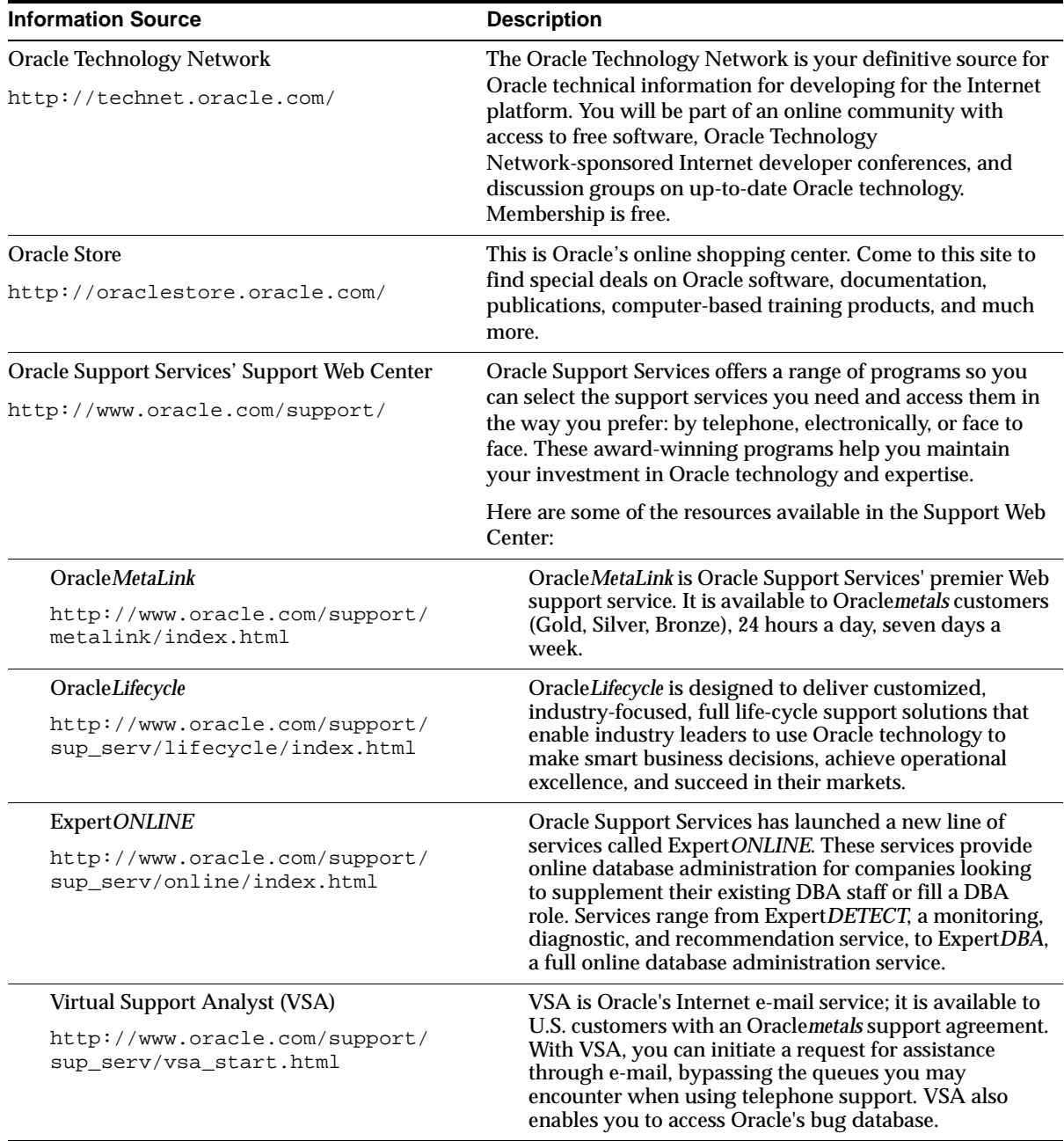

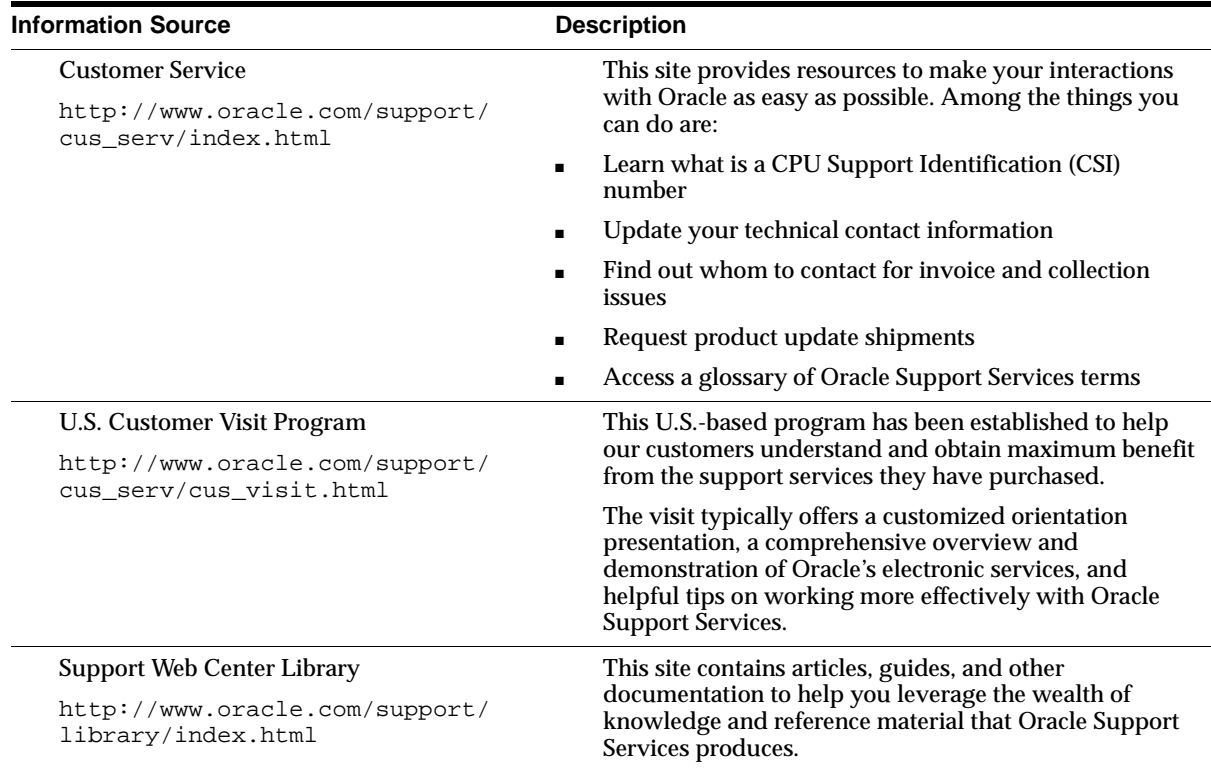

# **Preface**

<span id="page-16-0"></span>Based on an open standard, Oracle Provider for OLE DB (OraOLEDB) allows access to Oracle databases. This documentation describes OraOLEDB's provider-specific features and properties. This Preface includes the following sections:

- [Purpose of this Guide](#page-17-0)
- [Audience](#page-17-1)
- [How this Guide Is Organized](#page-18-0)
- [Conventions Used in this Guide](#page-18-1)
- **[Documentation Library](#page-20-0)**
- [Related Documents](#page-21-0)

## <span id="page-17-0"></span>**Purpose of this Guide**

This guide provides a description of the provider-specific features supported by Oracle Provider for OLE DB (OraOLEDB).

Generic OLE DB information can be found in *OLE DB Programmer's Reference*, which is a part of the OLE DB SDK provided by Microsoft. Information about OLE DB and the OLE DB SDK is available at:

http://www.microsoft.com/data/oledb/

## <span id="page-17-1"></span>**Audience**

This guide is intended for programmers developing applications to access an Oracle database using Oracle Provider for OLE DB. This documentation is also valuable to systems analysts, project managers, and others interested in the development of database applications.

This document assumes that you are familiar with OLE DB and have a working knowledge of application programming using Microsoft C/C++, Visual Basic, or ActiveX Data Objects (ADO). In addition, some sections of this guide also assume a knowledge of the basic concepts of object-oriented programming. Knowledge of Component Object Model (COM) concepts are also useful.

Readers should also be familiar with the use of Structured Query Language (SQL) to access information in relational database systems. For information about SQL, refer to *Oracle8i SQL Reference* and *PL/SQL User's Guide and Reference*. For information about basic Oracle concepts, see *Oracle8i Concepts*.

## <span id="page-18-0"></span>**How this Guide Is Organized**

This guide contains the following chapters and appendices:

**[Chapter 1, "Introduction"](#page-22-1)** This chapter discusses OLE DB, Oracle Provider for OLE DB (OraOLEDB), requirements, and installation.

**[Chapter 2, "OraOLEDB Features"](#page-28-1)** This chapter discusses OraOLEDB components and describes how to use OraOLEDB to develop consumer applications.

**[Appendix A, "Provider-Specific Information"](#page-58-1)** This appendix discusses OLE DB information that is specific to Oracle Provider for OLE DB.

## <span id="page-18-1"></span>**Conventions Used in this Guide**

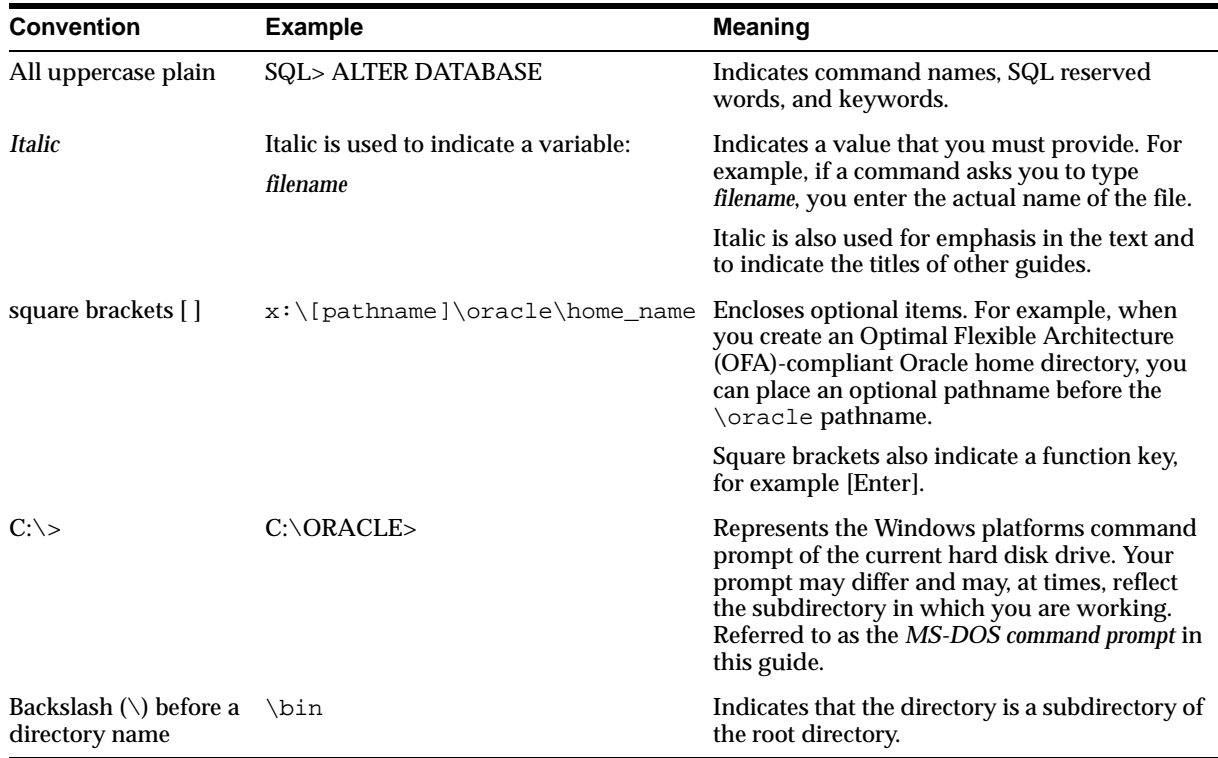

The following conventions are used in this guide.

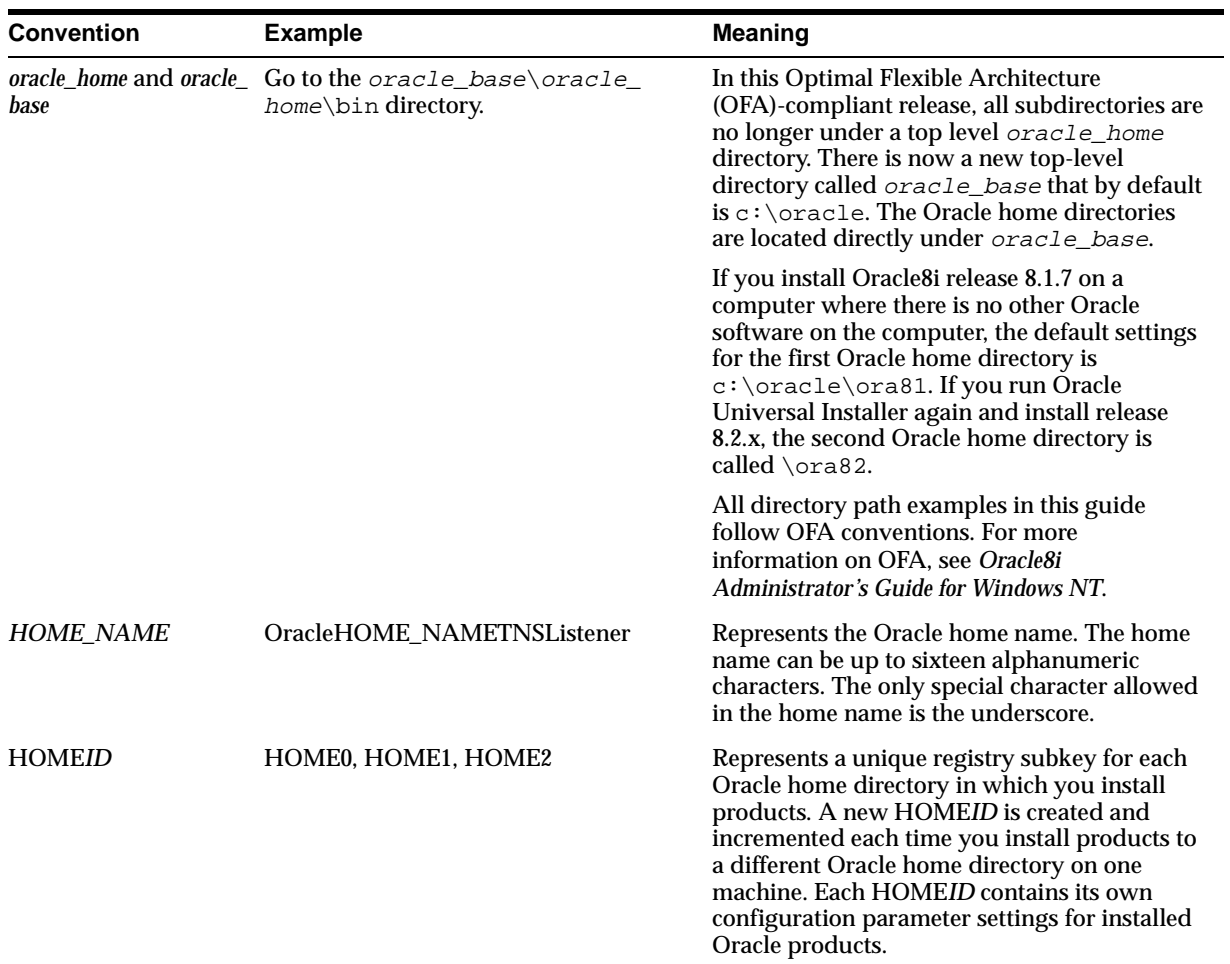

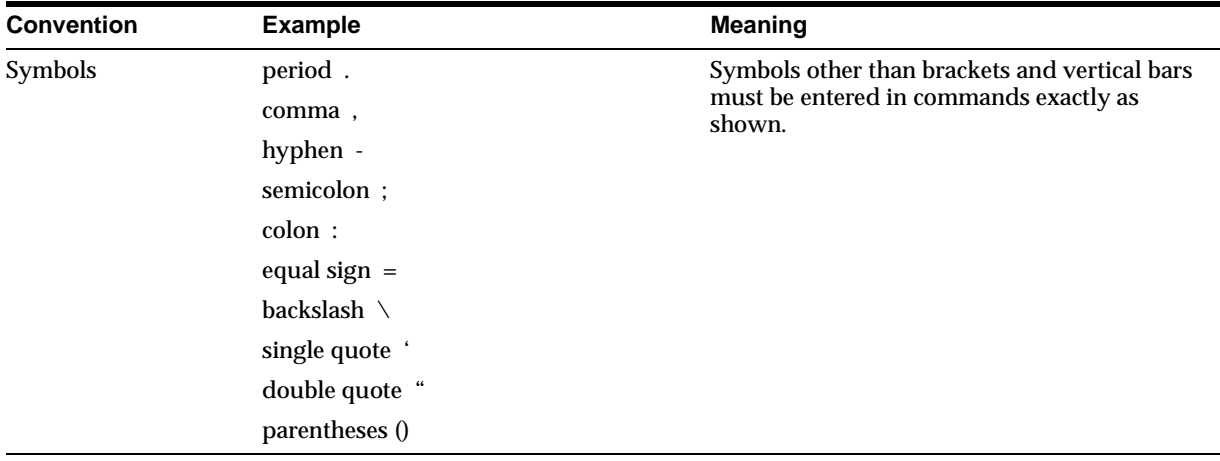

## <span id="page-20-0"></span>**Documentation Library**

This guide is part of a larger library of Oracle documentation. The Oracle documentation library consists of two types of documentation:

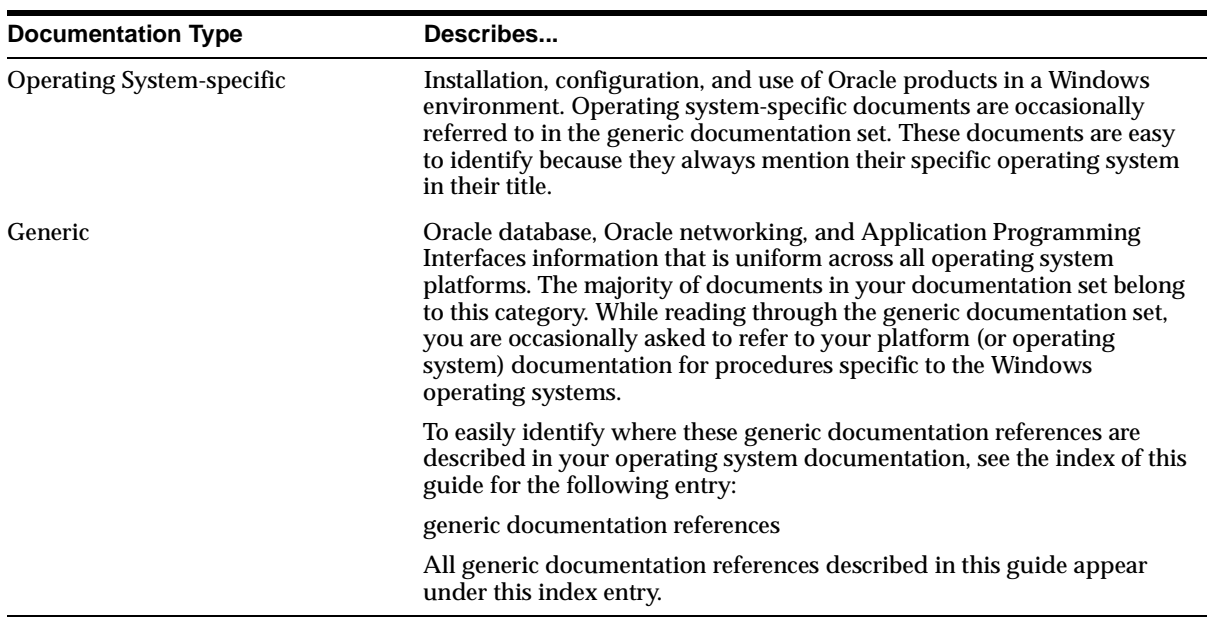

## <span id="page-21-0"></span>**Related Documents**

For more information, see the following guides.

- *Oracle8i Installation Guide for Windows NT*
- *Oracle8i Release Notes for Windows NT*
- *Oracle8i Administrator's Guide for Windows NT*
- *Using Microsoft Transaction Server With Oracle8*
- *Oracle Enterprise Manager Administrator's Guide*
- *Oracle Parallel Server Administrator's Guide for Windows NT*
- *Net8 Administrator's Guide*
- *Getting to Know Oracle8i*
- *Oracle8i Concepts*
- *Oracle8i Reference*
- *Oracle8i Error Messages*

# <span id="page-22-1"></span><span id="page-22-0"></span>**1**

# **Introduction**

This chapter introduces Oracle Provider for OLE DB (OraOLEDB). The following topics are discussed:

- [Overview of OLE DB](#page-23-1)
- [New and Updated Features for OraOLEDB](#page-24-0)
- [System Requirements](#page-25-0)
- [Installation](#page-26-0)

## <span id="page-23-1"></span>**Overview of OLE DB**

OraOLE DB is an open standard data access methodology which utilizes a set of COM interfaces for accessing and manipulating different types of data. These interfaces are available from various database providers.

Oracle Provider for OLE DB offers high performance and efficient access to Oracle data by OLE DB consumers.

### <span id="page-23-0"></span>**OLE DB Design**

OLE DB's design centers around the concept of a consumer and provider. [Figure 1–1, "OLE DB Flow"](#page-23-2) is an illustration of the OLE DB system. The consumer represents the traditional client. The provider places data into a tabular format and returns it to the consumer.

<span id="page-23-2"></span>**Figure 1–1 OLE DB Flow**

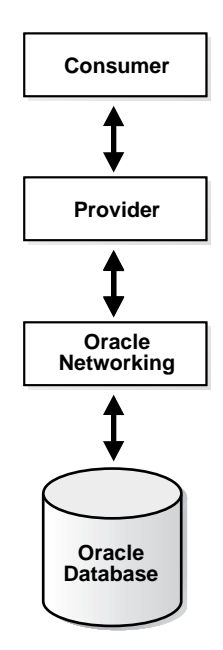

#### **OLE DB Data Providers**

OLE DB data providers are a set of COM components that transfer data from a data source to a consumer. The OLE DB Provider places that data in a tabular format in response to calls from a consumer. Providers can be simple or complex. A provider may return a table, it may allow the consumer to determine the format of that table, and it may perform operations on the data.

Each provider implements a standard set of COM interfaces to handle requests from the consumer. A provider may implement optional COM interfaces to provide additional functionality.

With the standard interfaces, any OLE DB consumer can access data from any provider. Because of COM components, consumers can access them in any programming language, such as C++, Visual Basic, and Java.

#### **OLE DB Data Consumers**

The OLE DB data consumer is any application or tool that utilizes OLE DB interfaces of a provider to access a broad range of data.

## <span id="page-24-0"></span>**New and Updated Features for OraOLEDB**

OraOLEDB now provides support for returning multiple rowsets. Consumers can use this feature to access all the REF CURSORs being returned by a stored procedure. See ["Multiple Rowsets" on page 2-12.](#page-39-1)

OraOLEDB now provides support for the Unicode character set.

Using this feature, consumers can use OraOLEDB to access data in multiple languages on the same client machine. It can be especially useful in creating global Internet applications supporting as many languages as the Unicode standard entails. For example, one can write a single ASP page that accesses an Oracle8*i* database to dynamically generate content in Japanese, Arabic, English, and Thai. See ["Unicode Support" on page 2-21](#page-48-2) and ["Datatype Mappings in Rowsets and](#page-59-0)  [Parameters" on page A-2.](#page-59-0)

## <span id="page-25-0"></span>**System Requirements**

The following items are required on a system to use Oracle Provider for OLE DB:

- Windows 95, 98, 2000, or Windows NT 4.0
- Access to an Oracle Server (release 7.3.4 or later)
- Net8 Client (release 8.1.7)
- Redistributable files provided with Microsoft Data Access Components (MDAC) 2.1 or higher are required by the provider. These files are available at the Microsoft Web site:

```
www.microsoft.com/data/oledb
```
■ Oracle Services for Microsoft Transaction Server (version 8.1.7 or later). This item is required for consumers using Microsoft Transaction Server (MTS) or COM+.

> **Note:** With the Oracle Services for Microsoft Transaction Server installed, OraOLEDB supports MTS against database versions Oracle8*i* (8.1.5 or higher) and Oracle8 (8.0.6 or higher).

## <span id="page-26-0"></span>**Installation**

Review Oracle Provider for OLE DB release notes for detailed instructions on installing the OraOLEDB product.

During the installation process, the files listed in [Table 1–1](#page-26-1) are installed on the system.

<span id="page-26-1"></span>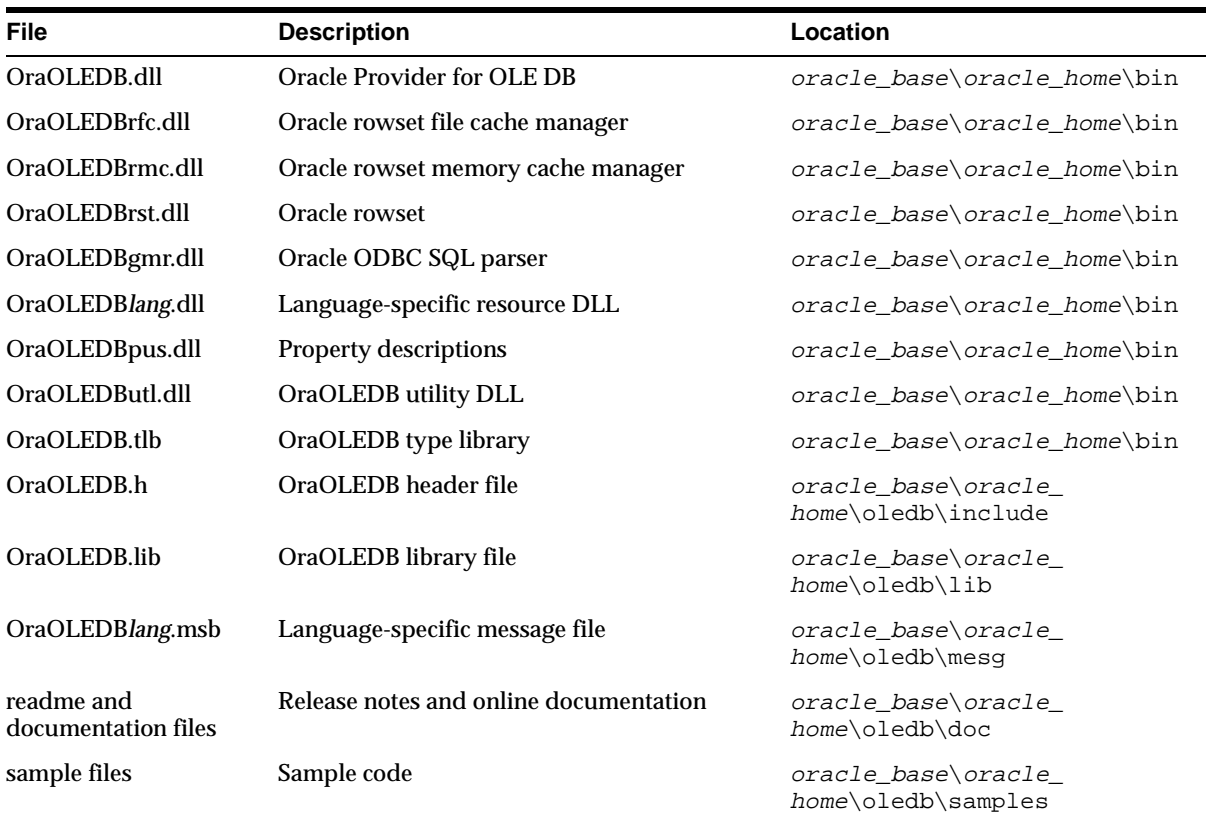

#### **Table 1–1 Oracle Provider for OLE DB Files**

Installation

# <span id="page-28-1"></span><span id="page-28-0"></span>**OraOLEDB Features**

This chapter discusses components of Oracle Provider for OLE DB (OraOLEDB) and how to use the components to develop OLE DB consumer applications. The following topics are discussed:

- [OraOLEDB Provider Specific Features](#page-29-1)
- [Using OraOLEDB with Visual Basic: Example](#page-51-1)

## <span id="page-29-1"></span>**OraOLEDB Provider Specific Features**

Provider-specific features of OraOLEDB objects are described in the following sections:

- [Data Source](#page-29-0)
- **[Sessions](#page-33-0)**
- **[Commands](#page-34-0)**
- [Rowsets](#page-42-0)
- [LOB Support](#page-47-1)
- **[Unicode Support](#page-48-0)**
- **[Errors](#page-50-0)**

Additional provider-specific information is provided in [Appendix A,](#page-58-1)  ["Provider-Specific Information"](#page-58-1).

#### <span id="page-29-0"></span>**Data Source**

A data source object in OraOLEDB is responsible for establishing the first connection to the Oracle database. To establish the initial connection, the consumer must use the CoCreateInstance function to create an instance of the data source object. This function requires important information about the provider: class ID of the provider and executable context. The class ID of OraOLEDB is CLSID\_ OraOLEDB.

OraOLEDB is an in-process server. When calling CoCreateInstance, use the CLSCTX\_INPROC\_SERVER macro. For example:

```
// create an instance of OraOLEDB data source object and 
// obtain the IDBInitialize interface
hr = CoCreateInstance(CLSID_OraOLEDB, NULL, 
                       CLSCTX_INPROC_SERVER, IID_IDBInitialize, 
                       (void**)&pIDBInitialize);
```
**Note:** OraOLEDB does not support persistent data source objects.

After the successful creation of an instance of a data source object, the consumer application can initialize the data source and create sessions.

OraOLEDB supports connections to Oracle databases release 7.3.4 and higher. To connect to a specific database, the consumer is required to set the following properties of the DBPROPSET\_DBINIT property set:

- DBPROP\_AUTH\_USERNAME with the user ID, such as *scott*
- DBPROP\_AUTH\_PASSWORD with the password, such as *tiger*
- DBPROP\_INIT\_DATASOURCE with the Net8 connect string, such as *myOraDb*

The consumer could also populate DBPROP\_INIT\_PROMPT with DBPROMPT\_ PROMPT which causes the provider to display a logon box for the user to enter the connect information.

Using DBPROMPT\_NOPROMPT disables display of the logon box. In this case, incomplete logon information causes the provider to return a logon error. However, if this property is set to DBPROMPT\_COMPLETE or DBPROMPT\_ COMPLETEREQUIRED, the logon box will only be displayed if the logon information is incomplete.

#### <span id="page-30-0"></span>**Connecting to an Oracle Database**

To connect to an Oracle database using OraOLEDB, the OLE DB connection string must be as follows:

"Provider=OraOLEDB.Oracle;User ID=user;Password=pwd;Data Source=constr;"

When connecting to a remote database, Data Source must be set to the appropriate Net8 connect string which is the alias in the tnsnames.ora file. For more information on Net8, refer to *Net8 Administrator's Guide*.

#### <span id="page-30-1"></span>**OraOLEDB-specific Connection String Attributes**

OraOLEDB offers provider-specific Connection String attributes, which are set in the same way as the Provider and User ID are set. The provider-specific connection string attributes are:

- CacheType specifies the type of cache used to store the rowset data on the client. See ["OraOLEDB-specific Connection String Attributes for Rowsets" on](#page-44-2)  [page 2-17](#page-44-2).
- ChunkSize specifies the size of LONG or LONG RAW column data stored in the provider's cache. See ["OraOLEDB-specific Connection String Attributes for](#page-44-2)  [Rowsets" on page 2-17](#page-44-2).
- DistribTX enables or disables distributed transaction enlistment capability. See ["Distributed Transactions" on page 2-4.](#page-31-1)
- FetchSize specifies the size of the fetch array in rows. See "OraOLEDB-specific [Connection String Attributes for Rowsets" on page 2-17.](#page-44-2)
- OSAuthent specifies whether OS Authentication will be used when connecting to an Oracle database. See ["OS Authentication" on page 2-4](#page-31-2).
- PLSQLRSet enables or disables the return of a rowset from PL/SQL stored procedures. See ["OraOLEDB Custom Properties for Commands" on page 2-8.](#page-35-1)
- PwdChgDlg enables or disables displaying the password change dialog box when the password expires. See ["Password Expiration" on page 2-5](#page-32-0).

#### <span id="page-31-0"></span>**Default Attribute Values**

The default values for these attributes are located under the \\HKEY\_LOCAL MACHINE\SOFTWARE\ORACLE\OLEDB registry key.

The registry default values are read by OraOLEDB from the registry when the provider is loaded into memory. If Oracle-specific connection string attributes are not provided at connection time, the default registry values are used. However, if the attributes are provided, these new values override the default registry values.

These attributes can be set by setting the DBPROP\_INIT\_PROVIDERSTRING property, provided in the DBPROPSET\_DBINIT property set. For example:

"FetchSize=100;CacheType=Memory;OSAuthent=0;PLSQLRSet=1;"

#### <span id="page-31-1"></span>**Distributed Transactions**

The DistribTX attribute specifies whether sessions are enabled to enlist in distributed transactions. Valid values are 0 (disabled) and 1 (enabled). The default is 1 which indicates that sessions are enabled for distributed transaction enlistments.

Applications using Microsoft Transaction Server must have DistribTX set to 1, the default.

#### <span id="page-31-2"></span>**OS Authentication**

The OSAuthent attribute specifies whether OS authentication will be used when connecting to an Oracle database. Valid values are 0 (disabled) and 1 (enabled). The default is 0 which indicates that OS authentication is not used.

OS authentication is the feature by which Oracle uses the security mechanisms of the operating system to authorize users. For more information on this subject and how to set it up on Windows NT clients, refer to the information on authenticating database users on Windows NT in *Oracle8i Administrator's Guide for Windows NT*.

After the Windows NT client has been set up properly for OS authentication, this feature may be enabled by OraOLEDB clients by setting any of the following:

- **DBPROP\_AUTH\_USERNAME to "/"**
- DBPROP\_INIT\_PROVIDERSTRING to "OSAuthent=1;"
- OSAuthent in the registry to "1"

#### <span id="page-32-0"></span>**Password Expiration**

Oracle8*i* provides a Password Expiration feature which allows database administrators to force users to change their passwords regularly. The PwdChgDlg attribute enables or disables the displaying of the password change dialog, whenever a logon fails due to an expired password. When enabled, the provider displays the dialog to change the password. When disabled, the logon fails with an error message. The valid values are 0 (disabled) and 1 (enabled). The default is 1 (enabled). For more information on the Password Expiration feature, see *Oracle8i Administrator's Guide.*

#### **Example: Connecting to an Oracle Database Using ADO**

The following are examples illustrating how to connect to an Oracle database using OraOLEDB and ADO.

**Note:** If the Data Source, User ID, and Password are provided with the Open method, ADO ignores those ConnectionString attributes.

#### **Connect using ConnectionString**

```
Dim con As New ADODB.Connection
con.ConnectionString = "Provider=OraOLEDB.Oracle;Data Source=MyOraDb;" & _
                      "User ID=scott;Password=tiger;"
con.Open
```
#### **Connect without using ConnectionString**

```
Dim con As New ADODB.Connection
con.Provider = "OraOLEDB.Oracle"
con.Open "MyOraDb", "scott", "tiger"
```
#### **Connect and set provider specific attributes**

```
Dim con As New ADODB.Connection
con.Provider = "OraOLEDB.Oracle"
con.ConnectionString = "FetchSize=200;CacheType=Memory;" & _
                        "OSAuthent=0;PLSQLRSet=1;Data Source=MyOraDb;" & _
                        "User ID=scott;Password=tiger;"
```
con.Open

#### **OS Authenticated connect setting user id to "/"**

```
Dim con As New ADODB.Connection
con.Provider = "OraOLEDB.Oracle"
con.Open "MyOraDb", "/", ""
```
#### **OS Authenticated connect using OSAuthent**

```
Dim con As New ADODB.Connection
con.Provider = "OraOLEDB.Oracle"
con.ConnectionString = "Data Source=MyOraDb;OSAuthent=1;"
con.Open
```
#### <span id="page-33-0"></span>**Sessions**

OraOLEDB session object represents a single connection to an Oracle Database. The session object exposes the interfaces that allow data access and manipulation.

The first session created on the initialized data source inherits the initial connection established by IDBInitialize::Initialize(). Subsequent sessions that are created establish their own independent connections to the particular Oracle server specified by the data source properties.

Each session object also defines a transaction space for a data source. All command and rowset objects created from a particular session object are part of the transaction of that session.

After all references to the session object are released, the session object is removed from memory and the connection is dropped.

#### <span id="page-33-1"></span>**Transactions**

OraOLEDB supports local and distributed transactions which provide explicit commit and abort.

OraOLEDB does not support nested transactions. In addition, a local transaction cannot be started if the session is currently enlisted in a distributed transaction. This also applies to distributed transactions if the session is currently enlisted in a local transaction.

**Local Transactions** OraOLEDB supports the ITransactionLocal interface for explicit transactions. By default, OraOLEDB is in an autocommit mode, meaning that each unit of work done on the database is automatically or implicitly committed. With the use of ITransactionLocal interface, consumers may explicitly start a transaction for a particular session, allowing a unit of work to be explicitly committed or aborted by the consumer.

OraOLEDB supports the Read Committed (Cursor Stability) isolation level. In this level, the changes made by other transactions are not visible until those transactions are committed.

**Distributed Transactions** OraOLEDB consumers must install Oracle Services for Microsoft Transaction Server (MTS) release 8.1.7.0.0 or later to be able to participate in Microsoft Transaction Server (or COM+) transactions or to enlist in a distributed transaction coordinated by Microsoft Distributed Transaction Coordinator (MS DTC). For setup and configuration information on Oracle Services for MTS, see *Using Microsoft Transaction Server With Oracle8*.

OraOLEDB ignores IsoLevel, IsoFlags, and pOtherOptions parameters when ITransactionJoin::JoinTransaction() is called. These options must be provided when the consumer acquires a transaction object from MS DTC with the ITransactionDispenser::BeginTransaction() method call.

However, if IsoFlags is non-zero, XACT\_E\_NOISORETAIN is returned.

#### <span id="page-34-1"></span><span id="page-34-0"></span>**Commands**

OraOLEDB supports ANSI SQL as supported by Oracle and the ODBC SQL syntax.

#### **Stored Procedures**

When executing an Oracle PL/SQL stored procedure using a command, use Oracle native syntax or the ODBC procedure call escape sequence in the command text:

- Oracle native syntax: BEGIN credit\_account(123, 40); END;
- ODBC syntax:  $\{CALL \text{ credit account}(123, 40)\}$

#### <span id="page-34-2"></span>**Preparing Commands**

OraOLEDB validates and fetches the metadata only for SELECT SQL statements.

#### <span id="page-35-0"></span>**Command Parameters**

When using Oracle ANSI SQL, parameters in the command text are preceded by a colon. In ODBC SQL, parameters are indicated by a question mark ("?").

OraOLEDB supports input, output, and input/output parameters for PL/SQL stored procedures and stored functions. OraOLEDB supports input parameters for SQL statements.

**Note:** OraOLEDB supports only positional binding.

#### <span id="page-35-1"></span>**OraOLEDB Custom Properties for Commands**

OraOLEDB custom properties for Commands are grouped under the custom property set ORAPROPSET\_COMMANDS. It provides these properties:

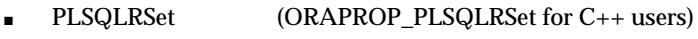

- $ND$ atatype  $(ORAPROP_ND)$ atatype for  $C_{++}$  users)
- $SPPrmsLOB$  (ORAPROP SPPrmsLOB for C++ users)

#### **PLSQLRSet**

This property is similar to the PLSQLRSet Connection string attribute.

The property specifies whether OraOLEDB needs to return a rowset from the PL/SQL stored procedure. If the stored procedure, provided by the consumer, returns a rowset, PLSQLRSet needs to be set to TRUE (enabled). This property should be set to FALSE after the command has been executed. By default, the property is set to FALSE (disabled).

Consumers should use the property over the attribute, as the property can be set at the Command object rather than at the Session. By setting it at the Command object, the consumer is able to set the property only for the Command object executing stored procedures which are returning rowsets. With the attribute, the consumer needed to set it even if only one of many stored procedures being executed by the ADO application returned a rowset. The use of this property should provide a performance boost to applications making use of the attribute previously.
#### **Example: Setting the Custom Property PLSQLRSet**

```
Dim objCon As NEW ADODB.Connection
Dim objCmd As NEW ADODB.Command
....
objCmd.ActiveConnection = objCon
objCmd.CommandType = adCmdText
' Enabling the PLSQLRSet property indicates to the provider
' that the command returns one or more rowsets
objCmd.Properties("PLSQLRSet") = TRUE
' Assume Employees.GetEmpRecords() has a REF CURSOR as
' one of the arguments
objCmd.CommandText = "{ CALL Employees.GetEmpRecords(?,?) }"
' Execute the SQL
objCmd.Execute
' It is a good idea to disable the property after execute as the
' same command object may be used for a different SQL statement
objCmd.Properties("PLSQLRSet") = FALSE
```
#### **NDatatype**

This property allows the consumers to specify whether any of the parameters bound to the command are of Oracle's N datatypes (NCHAR, NVARCHAR or NCLOB). This information is required by OraOLEDB to detect and bind the parameters appropriately. This property should not be set for commands executing SELECT statements. However, this property needs to be set for all other SQLs such as INSERT, UPDATE, and DELETE.

The use of this property should be limited to SQLs containing parameters of N datatype as setting it incurs a processing overhead of at least one roundtrip to the database. By default, this property is set to FALSE.

**Note:** OraOLEDB does not support parameters of N datatypes in the WHERE clause of SQL statements.

**Note:** Consumers are required to use the ODBC procedure call escape sequence to call stored procedures or functions having N datatype parameters.

#### **Example: Setting the Custom Property NDatatype**

```
Dim objCon As NEW ADODB.Connection
Dim objCmd As NEW ADODB.Command
Dim prEmpno As NEW ADODB.Parameter
Dim prEname As NEW ADODB.Parameter
objCmd.ActiveConnection = objCon
objCmd.CommandType = adCmdText
' Create and append the parameters to the command object
Set prEmpno = objCmd.CreateParameter("prEmpno", adSmallInt, adParamInput, ,8521)
' prEname is bound to a NVARCHAR column in the EMP table
Set prEname = objCmd.CreateParameter("prEname", adBSTR, adParamInput, , "Joe")
objCmd.Parameters.Append prEmpno
objCmd.Parameters.Append prEname
' Enabling the NDatatype property indicates to the provider
' that one or more of the bound parameters is of N datatype
objCmd.Properties("NDatatype") = TRUE
' Assume column ENAME in table EMP is of NVARCHAR type
objCmd.CommandText = "INSERT INTO EMP (EMPNO, ENAME) VALUES (?, ?)"
' Execute the SQL
objCmd.Execute
' It is a good idea to disable the property after execute as the same command
' object may be used for a different SQL statement
```
## **SPPrmsLOB**

objCmd.Properties("NDatatype") = FALSE

This property allows the consumer to specify whether one or more of the parameters bound to the stored procedures are of Oracle's LOB datatype (CLOB, BLOB, or NCLOB). OraOLEDB requires this property to be set to TRUE, in order to fetch the parameter list of the stored procedure prior to execution. The use of this property limits the processing overhead to stored procedures having one or more LOB datatype parameters. This property should be set to FALSE after the command has been executed. By default, the property is set to FALSE.

**Note:** Consumers are required to use the ODBC procedure call escape sequence to call stored procedures or functions having LOB datatype parameters.

#### **Example: Setting the Custom Property SPPrmsLOB**

```
Dim objCon As NEW ADODB.Connection
Dim objCmd As NEW ADODB.Command
Dim prCLOB As NEW ADODB.Parameter
...
objCmd.ActiveConnection = objCon
objCmd.CommandType = adCmdText
 Create and append the parameters to the command object
Set prCLOB = objCmd.CreateParameter("prCLOB", adLongVarchar, adParamOutput,
 10000)
objCmd.Parameters.Append prCLOB
' Enabling the SPPrmsLOB property indicates to the provider
' that one or more of the bound parameters is of LOB datatype
objCmd.Properties("SPPrmsLOB") = TRUE
' Assume the Stored Procedure requires a CLOB parameter
objCmd.CommandText = "\{ call storedproc(?) }'Execute the SQL
objCmd.Execute
' It is a good idea to disable the property after execute as the
' same command object may be used for a different SQL statement 
objCmd.Properties("SPPrmsLOB") = FALSE
```
#### **Stored Procedures and Functions Returning Rowsets**

Oracle Provider for OLE DB allows consumers to execute a PL/SQL stored procedure with an argument of REF CURSOR type or a stored function returning a REF CURSOR.

OraOLEDB returns a rowset for the REF CURSOR bind variable. Because there is no predefined datatype for REF CURSORs in the OLE DB specification, the consumer must not bind this parameter.

If the PL/SQL stored procedure has one or more arguments of REF CURSOR type, OraOLEDB binds these arguments appropriately and returns a rowset for each argument of REF CURSOR type.

If the PL/SQL stored function returns a REF CURSOR or has an argument of REF CURSOR type, OraOLEDB binds these appropriately and returns a rowset for each REF CURSOR bound in the stored function.

To use this feature, stored procedures or functions must be called in the ODBC procedure call escape sequence.

The stored procedure or functions being called could be either standalone or packaged. However, the REF CURSOR being returned must be explicitly defined in a package in the database.

#### **Multiple Rowsets**

OraOLEDB supports returning more than one rowset from a stored procedure. Consumers can use this feature to access all the REF CURSORs being returned by a stored procedure.

## **Example: Stored Procedure Returning Multiple Rowsets**

#### <span id="page-39-0"></span>**PL/SQL Package**

```
CREATE OR REPLACE PACKAGE Employees AS 
   TYPE empcur IS REF CURSOR; 
   PROCEDURE GetEmpRecords(p_cursor OUT empcur,
                            q_cursor OUT empcur,
                            indeptno IN NUMBER,
                            p_errorcode OUT NUMBER);
   FUNCTION GetDept(inempno IN NUMBER, 
                    p_errorcode OUT NUMBER) 
    RETURN empcur; 
END Employees; 
CREATE OR REPLACE PACKAGE BODY Employees AS 
   PROCEDURE GetEmpRecords(p_cursor OUT empcur, 
                            q_cursor OUT empcur, 
                            indeptno IN NUMBER, 
                           p_errorcode OUT NUMBER) IS 
   BEGIN 
    p_errorcode := 0; 
    OPEN p_cursor FOR 
       SELECT * 
      FROM emp 
       WHERE deptno = indeptno 
       ORDER BY empno; 
OPEN q_cursor FOR
```

```
 SELECT empno 
       FROM emp 
       WHERE deptno = indeptno 
       ORDER BY empno; 
   EXCEPTION 
     WHEN OTHERS THEN 
       p_errorcode:= SQLCODE; 
   END GetEmpRecords; 
   FUNCTION GetDept(inempno IN NUMBER, 
                     p_errorcode OUT NUMBER) 
     RETURN empcur IS 
       p_cursor empcur; 
   BEGIN 
     p_errorcode := 0; 
     OPEN p_cursor FOR 
       SELECT deptno 
       FROM emp 
      WHERE empno = inempno; RETURN (p_cursor); 
  EXCEPTION
     WHEN OTHERS THEN 
       p_errorcode:= SQLCODE; 
   END GetDept; 
END Employees; 
 ADO Program
Dim Con As New ADODB.Connection
```

```
Dim Rst1 As New ADODB.Recordset 
Dim Rst2 As New ADODB.Recordset 
Dim Rst3 As New ADODB.Recordset 
Dim Cmd As New ADODB.Command 
Dim Prm1 As New ADODB.Parameter 
Dim Prm2 As New ADODB.Parameter 
Con.Provider = "OraOLEDB.Oracle"
```

```
Con.ConnectionString = "Data Source=MyOraDb;" & _
                        "User ID=scott;Password=tiger;"
```

```
Con.Open
Cmd.ActiveConnection = Con
' Although Employees.GetEmpRecords() takes four parameters, only 
' two need to be bound because Ref cursor parameters are automatically 
' bound by the provider. 
Set Prm1 = Cmd.CreateParameter("Prm1", adSmallInt, adParamInput, , 30)
Cmd.Parameters.Append Prm1 
Set Prm2 = Cmd.CreateParameter("Prm2", adSmallInt, adParamOutput) 
Cmd.Parameters.Append Prm2 
' Enable PLSQLRSet property
Cmd.Properties ("PLSQLRSet") = TRUE 
' Stored Procedures returning resultsets must be called using the 
' ODBC escape sequence for calling stored procedures. 
Cmd.CommandText = "{CALL Employees.GetEmpRecords(?, ?)}" 
' Get the first recordset
Set Rst1 = Cmd.Execute 
' Disable PLSQLRSet property
Cmd.Properties("PLSQLRSet") = FALSE 
' Get the second recordset
Set Rst2 = Rst1.NextRecordset
' Just as in a stored procedure, the REF CURSOR return value must 
' not be bound in a stored function. 
Prm1.Value = 7839
Prm2.Value = 0
' Enable PLSQLRSet property
Cmd.Properties("PLSQLRSet") = TRUE 
' Stored Functions returning resultsets must be called using the 
' ODBC escape sequence for calling stored functions. 
Cmd.CommandText = "{CALL Employees.GetDept(?, ?)}" 
' Get the rowset
Set Rst3 = Cmd.Execute 
' Disable PLSQLRSet
Cmd.Properties ("PLSQLRSet") = FALSE
```
' Clean up Rst1.Close Rst2.Close Rst3.Close

## **Rowsets**

## **Creating Rowsets**

OraOLEDB supports IOpenRowset::OpenRowset and ICommand::Execute for creating rowsets.

## **Creating a Rowset with IOpenRowset::OpenRowset**

When using IOpenRowset:: OpenRowset, note the following guidelines:

- The pTableID parameter must contain a DBID structure that specifies a base table or a view.
- The DBID structure's eKind member must be set to DBKIND\_GUID\_NAME, DBKIND\_NAME, or DBKIND\_PGUID\_NAME.
- The DBID structure's uName member must specify the base table or view name as a Unicode character string. It cannot be NULL.
- The pIndexID parameter of OpenRowset must be NULL.

## **Creating a Rowset with ICommand::Execute**

OraOLEDB supports SQL SELECT statements that return rowsets. OraOLEDB also supports returning rowsets from PL/SQL stored procedures and functions.

By default, ADO creates a non-updatable rowset from a command object. An updatable rowset can be created by setting the Updatability and IRowsetChange properties on the command object. The Updatability property can be set to the following values:

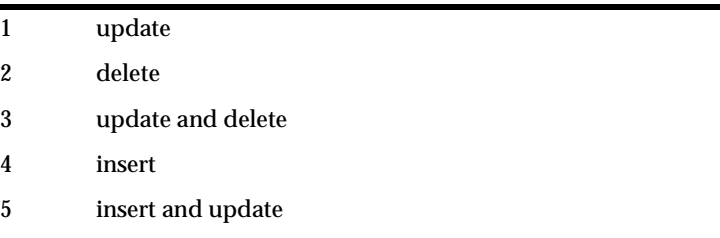

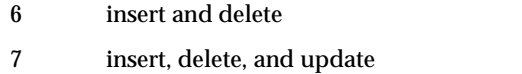

The following ADO code sample sets the Updatability property on a command object to allow insert, delete, and update operations on the rowset object.

```
Dim Cmd As New ADODB.Command
Dim Rst As New ADODB.Recordset
Dim Con As New ADODB.Connection
...
Cmd.ActiveConnection = Con
Cmd.CommandText = "SELECT * FROM emp"
Cmd.CommandType = adCmdText
cmd.Properties("IRowsetChange") = TRUE
Cmd.Properties("Updatability") = 7
' creates an updatable rowset
Set Rst = cmd.Execute
```
## **Updatability**

OraOLEDB supports both immediate and deferred update mode. However, insert and update operations cannot be deferred when the operation changes a non-scalar column, such as LONGs, BLOBs, or CLOBs. When non-scalar column values are changed in a deferred update mode, the entire row is transmitted to the database as though the operation was in an immediate update mode. In addition, these operations cannot be undone with the Undo method (ADO) or IRowsetUpdate::Undo(). But if they are in a transaction, they can be rolled back with RollbackTrans method (ADO) or ITransactionLocal::Abort().

Rowsets created using queries with JOINs are updatable by OraOLEDB only with the Client Cursor Engine enabled.  $C/C_{++}$  OLE DB consumers must enable this service to make these rowsets updatable. ADO consumers must specify the CursorLocation as adUseClient to make these rowsets updatable.

For example:

```
Dim objCon As New ADODB.Connection
Dim objRst As New ADODB.Recordset
objCon.Provider = "OraOLEDB.Oracle"
objCon.Open "MyOraDb", "scott", "tiger"
objRst.CursorLocation = adUseClient 'ADO Client Cursor
objRst.Open "select ename, dname " & _
        "from emp, dept " & _
```

```
 "where emp.deptno = dept.deptno", _
 objCon, adOpenStatic, adLockOptimistic, adCmdText
```
'Recordset created is updatable. Please note that CursorLocation 'needs to be explicitly set to adUseClient for this join recordset 'to be updatable.

## **Server Data on Insert Property**

If DBPROP\_SERVERDATAONINSERT (Server Data on Insert) is set to TRUE using OraOLEDB, the consumer can obtain defaults, sequences, and triggered column values from newly inserted and updated rows, provided that the insert and update operations are made through the rowset.

Having DBPROP\_SERVERDATAONINSERT set to TRUE may degrade performance for both insert and update executions using a rowset because OraOLEDB fetches row data from the database for the newly inserted and updated row. However, if DBPROP\_SERVERDATAONINSERT is set to its default value of FALSE, only the explicitly provided values for insert and update operations get returned when column values are requested for those rows.

If the base table from which the rowset was created does not contain any defaults, sequences, or triggers, it is highly recommended that DBPROP\_ SERVERDATAONINSERT retain its default value of FALSE.

The DBPROP\_SERVERDATAONINSERT property does not affect the performance of insert and update executions using the command object.

#### **Searching for Rows with IRowsetFind::FindNext**

OraOLEDB only supports searches performed on CHAR, DATE, FLOAT, NUMBER, RAW, and VARCHAR2 columns. Otherwise, DB\_E\_NOTSUPPORTED is returned.

When a search is done with a NULL value, only the DBCOMPAREOPS EQ and DBCOMPAREOPS\_NE compare operations are supported. Otherwise, DB\_E\_ NOTSUPPORTED is returned.

#### **OraOLEDB-specific Connection String Attributes for Rowsets**

OraOLEDB-specific connection string attributes which affect the performance of the rowset are:

■ CacheType - specifies the type of caching used by the provider to store rowset data. OraOLEDB provides two caching mechanisms:

- *Memory* The provider stores all the rowset data in-memory. This caching mechanism provides better performance at the expense of higher memory utilization. The default is *Memory*.
- *File* The provider stores all the rowset data on-disk. This caching mechanism limits the memory consumption at the expense of performance.
- ChunkSize This attribute specifies the size, in bytes, of the data in LONG and LONG RAW columns fetched and stored in the provider cache. Providing a high value for this attribute improves performance, but requires more memory to store the data in the rowset. Valid values are 1 to 65535. The default is 100.
- FetchSize specifies the number of rows the provider will fetch at a time (fetch array). It must be set appropriately depending on the data size and the response time of the network. If the value is set too high, this could result in more wait time during the execution of the query. If the value is set too low, this could result in many more round trips to the database. Valid values are 1 to 429,496,296. The default is 100.

The default attributes values are set in the registry. For more information, see ["Default Attribute Values" on page 2-4.](#page-31-0) The following ADO code example overrides the default attribute values:

```
Dim con As ADODB.Connection
Set con = NEW ADODB.Connection
con.ConnectionString = "Provider=OraOLEDB.Oracle;User ID=scott;" & _
                           "Password=tiger;Data Source=MyOraDB;" & _
                           "FetchSize=200;CacheType=File;"
```
con.Open

## **Tips for ADO Programmers**

Setting the ADO Rowset property LockType to adLockPessimistic is not supported by Oracle Provider for OLE DB. If LockType is set to adLockPessimistic, OraOLEDB behaves similar to when set as adLockOptimistic. This behavior occurs because OraOLEDB does not perform explicit locks on the rows being modified. However, when the new data is submitted to the database, it only performs the update if the rowset data was not already updated by another user, which means that dirty writes are not allowed. LockType values adLockReadOnly, adLockBatchOptimistic, and adLockOptimistic are supported by OraOLEDB.

Setting ADO Rowset property CursorType to adOpenKeyset or adOpenDynamic is not supported by Oracle Provider for OLE DB. OraOLEDB does not support either of the two as Oracle supports *Statement Level Read Consistency*, which ensures that the data returned by a query contains only committed data as of the time the query was executed. CursorType values adOpenStatic and adOpenForwardOnly are supported by OraOLEDB.

## **Schema Rowsets**

The schema rowsets available through Oracle Provider for OLE DB are:

- DBSCHEMA\_COLUMNS
- DBSCHEMA\_INDEXES
- DBSCHEMA\_SCHEMATA
- DBSCHEMA\_VIEWS
- DBSCHEMA\_TABLES
- DBSCHEMA\_PROVIDER\_TYPES (forward scroll only)
- DBSCHEMA\_FOREIGN\_KEYS
- DBSCHEMA\_PRIMARY\_KEYS
- DBSCHEMA\_PROCEDURES
- DBSCHEMA\_PROCEDURE\_PARAMETERS

## **Date Formats**

The date format for the Oracle session cannot be set using ALTER SESSION SET NLS\_DATE\_FORMAT command. In Visual Basic, the date formats are controlled by the Regional Settings properties in the Windows Control Panel. For more information on Visual Basic date formats, refer to your Visual Basic documentation.

For Oracle Provider for OLE DB, NLS\_DATE\_FORMAT is fixed for the session to 'YYYY-MM-DD HH24:MI:SS' by the provider. If you pass the date to Oracle as a string, the date needs to be in the 'YYYY-MM-DD HH24:MI:SS' format. For example:

SELECT \* FROM EMP WHERE HIREDATE > '1981-06-15 17:32:12'

To use a different format, you need to use the SQL function, TO\_DATE(), to specify the format for dates passed as strings. For example:

SELECT \* FROM EMP WHERE HIREDATE > TO\_DATE('15-JUN-81', 'DD-MON-YY')

However, for dates passed as parameters, the date format is controlled by ADO, which is controlled by the Regional Settings in the Windows Control Panel. In this case, TO\_DATE() should not be used. For example:

```
Private Sub Command1_Click()
   Dim objCon As New ADODB.Connection
   Dim objCmd As New ADODB.Command
   Dim objRst As New ADODB.Recordset
   Dim pDate As New ADODB.Parameter
   objCon.Provider = "OraOLEDB.Oracle"
   objCon.Open "MyOraDb", "scott", "tiger"
   Set pDate = objCmd.CreateParameter("pDate", adDate, adParamInput)
   objCmd.Parameters.Append pDate
   objCmd.CommandText = _
          "SELECT * FROM EMP WHERE HIREDATE > ?"
   objCmd.ActiveConnection = objCon
   objCmd.CommandType = adCmdText
   pDate.Value = "06/15/1981"
   Set objRst = objCmd.Execute
     ...
```
End Sub

#### **Case of Object Names**

The names of all objects (tables, columns, views, etc.) in Oracle are case-sensitive. This allows the two objects EMP and emp to exist in the same namespace in the database.

The query, SELECT ename FROM emp, executes correctly even though the table name is EMP (all uppercase) in the database. However, if you want to specify object names in mixed case, you can do so by enclosing the name in double quotes. For example:

SELECT ename FROM "Emp"

will execute successfully if the table name in the database is Emp. Double quotes preserve the case of the object names in Oracle.

## **LOB Support**

The ISequentialStream interface is supported for all LONG, LONG RAW, and LOB (BLOB, CLOB, NCLOB, and BFILE) columns. The consumer can use this interface to read and write to all the LOB columns, except BFILE which is read-only. To have read and write access to these columns, the SELECT SQL statement used to create the rowset should not contain a JOIN.

**Note:** Although most of the LOB columns in an Oracle database support up to 4 GB of data storage, ADO limits the maximum column size to 2 GB.

Columns having the BFILE datatype are not updatable in the Rowset interface. However, these columns can be updated using the Command interface, if the update is limited to modifying the directory and name of the external file pointed to by the BFILE column. For example:

```
INSERT INTO topomaps (areanum, topomap) 
VALUES (158, BFILENAME('mapdir', 'topo158.tps'))
```
For more information on LOBs, see *Oracle8i Application Developer's Guide - Large Objects (LOBs)*.

## **Unicode Support**

OraOLEDB supports the Unicode character set. Using this feature, consumers can use OraOLEDB to access data in multiple languages on the same client machine. It can be especially useful in creating global Internet applications supporting as many languages as the Unicode standard entails. For example, you can write a single ASP page that accesses an Oracle8*i* database to dynamically generate contents in Japanese, Arabic, English, and Thai.

## **Types of Unicode Encoding**

The Oracle8*i* and Oracle8 databases store the Unicode data in the UTF8 encoding scheme, which is an ASCII compatible multibyte encoding of Unicode. Microsoft Windows 2000 and NT 4.0 use the UCS2 encoding, which is a 2-byte fixed width encoding scheme. OraOLEDB transparently converts the data between the two encoding schemes allowing the consumers to deal with only UCS2.

**Note:** The Unicode support is transparent to ADO consumers. OLE DB consumers using  $C/C_{++}$  need to explicitly specify DBTYPE\_WSTR in their datatype bindings when Unicode data in involved.

## **How Oracle Unicode Support Works**

OraOLEDB works in two modes, Unicode mode and non-Unicode mode. When the client character set is not a superset of the server character set, OraOLEDB automatically enables the Unicode mode. In this mode, OraOLEDB stores the data in its cache in the UCS2 encoding scheme. The user should ensure that the database's character set is UTF8 in order to prevent any data loss.

If the client character set is a superset of the server's, the provider operates in the non-Unicode mode. This mode provides slightly better performance as it does not have to deal with larger character buffers required by the UCS2 encoding.

The detection of the client's and the server's character set is performed during logon.

> **Note:** OraOLEDB no longer requires the client character set to be set to UTF8 to enable the Unicode mode. The provider still supports such setups but no longer requires it.

See ["Datatype Mappings in Rowsets and Parameters" on page A-2](#page-59-0) for further information.

## **Unicode Support Setup**

In order to prevent any data loss, the database character set should be UTF8. Other than this, there is no other setup required for the Unicode support.

**Database Setup** You must ensure that the Oracle database is configured to store the data in the UTF8 character set. The character set configuration is typically specified during database creation. To check the character set setting of your database, execute the following query in SQL\*Plus:

```
SQL> SELECT parameter, value FROM nls_database_parameters
    WHERE parameter = 'NLS_CHARACTERSET';
```
If the character set of your database is not UTF8, you need to create a new database with the UTF8 character set and import your data into it. See *Oracle8i Administrator's Guide* for more information.

#### **See Also:**

- *Oracle8i National Language Support Guide* for general information
- *Oracle8i Installation Guide for Windows NT* for information on how to set the NLS\_LANG parameter on Windows

## **Errors**

OLE and COM objects report errors through the HRESULT return code of the object member functions. An OLE/COM HRESULT is a bit-packed structure. OLE provides macros that dereference structure members. OraOLEDB exposes IErrorLookup to retrieve information about an error.

All objects support extended error information. For this, the consumer needs to instantiate the OLE DB Extended Error object followed by calling the method GetErrorDescription() to get the error text.

```
// Instantiate OraOLEDBErrorLookup and obtain a pointer to its
// IErrorLookup interface
CoCreateInstance(CLSID_OraOLEDBErrorLookup, NULL, CLSCTX_INPROC_SERVER,
                  IID_IErrorLookup, (void **)&pIErrorLookup)
//Call the method GetErrorDescription() to get the full error text
pIErrorLookup->GetErrorDescription()
```
The OraOLEDB provider returns the entire error stack in one text block.

For ADO users, the following example applies:

```
Dim oerr As ADODB.Error
For Each oerr in con.Errors
    MsgBox "Error: " & oerr.Description & vbCrLf _
         & "Source: " & oerr.Source
Next
```
## **Using OraOLEDB with Visual Basic: Example**

This simple example illustrates how to use Oracle Provider for OLE DB with Visual Basic 6.0 to connect to an Oracle database and execute PL/SQL stored procedures and functions.

## **Setting Up the Oracle Database**

This example assumes that the Oracle database has the demonstration table EMP under the user account SCOTT. The SCOTT account is included in the Oracle starter database. If the account does not exist on your database, create the account before running the sample program. If your database does not contain the EMP table, you can use the demobld.  $sql$  script to create the demonstration tables.

This example also uses *exampledb* as the database network alias when connecting to the Oracle database. You will need to change this network alias to match your system.

## **Step 1 Build the sample tables:**

- **1.** Start SQL\*Plus.
- **2.** Connect as user name SCOTT with the password TIGER.
- **3.** Run the demobld.sql script:

```
SQL> @oracle_base\oracle_home\dbs\demobld.sql;
```
After the EMP table has been created in the SCOTT account, you need to create the PL/SQL package that contains the stored procedure and function that are run in the Visual Basic example.

## **Step 2 To create the PL/SQL package:**

- **1.** Start SQL\*Plus.
- **2.** Connect as user name SCOTT with the password TIGER.
- **3.** Create the PL/SQL packages shown in ["PL/SQL Package" on page 2-12](#page-39-0).

**Note:** When creating PL/SQL packages the / character is used as a terminator and must be added on a separate line following each CREATE PACKAGE...END block.

## **Setting Up the Visual Basic Project**

After the Oracle database setups are completed, you can create the Visual Basic 6.0 project.

- **1.** Start Visual Basic 6.0 and create a new project.
- **2.** Make sure that the Microsoft ActiveX Data Objects 2.1 Library and Microsoft ActiveX Data Objects Recordset 2.1 Library are included as Project References.

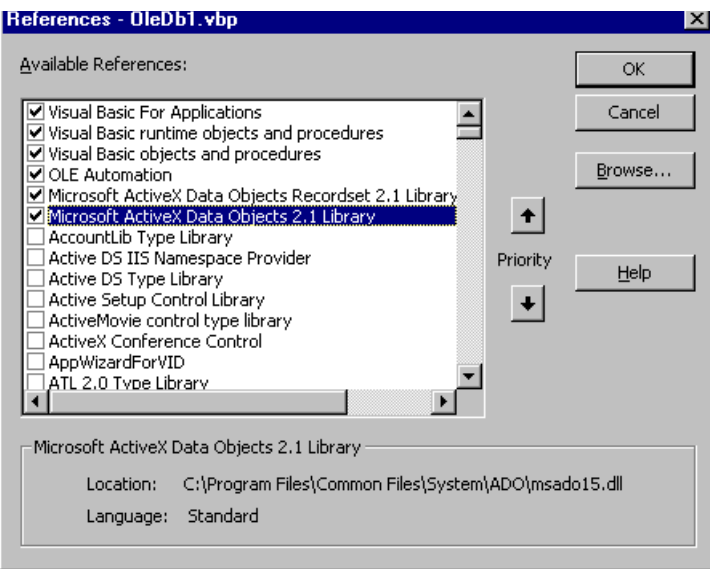

**3.** Add two commands buttons to the form. One of the buttons will run the code to execute the PL/SQL procedure GetEmpRecords. The other will run the code to execute the PL/SQL function GetDept.

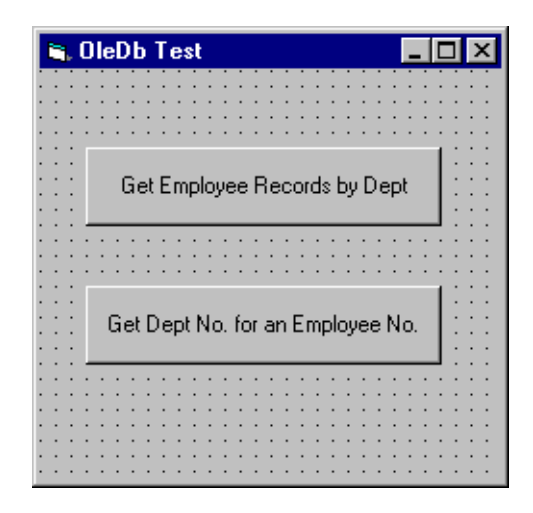

**4.** Add the following code to Click subroutine of the button that will run the code to execute the PL/SQL procedure GetEmpRecords.

```
Dim Oracon As ADODB.Connection
Dim recset As New ADODB.Recordset
Dim cmd As New ADODB.Command
Dim param1 As New ADODB.Parameter
Dim param2 As New ADODB.Parameter
Dim objErr As ADODB.Error
Dim Message, Title, Default, EmpNoValue
Message = "Enter an employee number (5000 - 9000)"
Title = "Choose an Employee"
Default = "7654"
On Error GoTo err_test
EmpNoValue = InputBox(Message, Title, Default)
If EmpNoValue = "" Then Exit Sub
If EmpNoValue < 5000 Or EmpNoValue > 9000 Then EmpNoValue = 7654
Set Oracon = CreateObject("ADODB.Connection")
Oracon.ConnectionString = "Provider=OraOLEDB.Oracle;" & _
                           "Data Source=exampledb;" & _
                           "User ID=scott;" & _
                           "Password=tiger;" & Oracon.Open
```
Set cmd = New ADODB.Command

```
Set cmd.ActiveConnection = Oracon
Set param1 = cmd.CreateParameter("param1", adSmallInt, adParamInput, ,
                                  EmpNoValue)
cmd.Parameters.Append param1
Set param2 = cmd.CreateParameter("param2", adSmallInt, adParamOutput)
cmd.Parameters.Append param2
' Enable PLSQLRSet property
Cmd.Properties ("PLSQLRSet") = TRUE 
cmd.CommandText = "{CALL Employees.GetDept(?, ?)}"
Set recset = cmd.Execute
' Disable PLSQLRSet property
Cmd.Properties ("PLSQLRSet") = FALSE 
MsgBox "Number: " & EmpNoValue & " Dept: " & recset.Fields("deptno").Value
Exit Sub
err_test:
    MsgBox Error$
    For Each objErr In Oracon.Errors
        MsgBox objErr.Description
    Next
    Oracon.Errors.Clear
     Resume Next
```
#### **5.** Add the following code to Click subroutine of the button that will run the code to execute the PL/SQL function GetDept.

```
Dim Oracon As ADODB.Connection
Dim recset As New ADODB.Recordset
Dim cmd As New ADODB.Command
Dim param1 As New ADODB.Parameter
Dim param2 As New ADODB.Parameter
Dim objErr As ADODB.Error
Dim Message, Title, Default, DeptValue
Message = "Enter a department number (10, 20, or 30)"
Title = "Choose a Department"
Default = "30"On Error GoTo err_test
DeptValue = InputBox(Message, Title, Default)
```

```
If DeptValue = "" Then Exit Sub
If DeptValue < 10 Or DeptValue > 30 Then DeptValue = 30
Set Oracon = CreateObject("ADODB.Connection")
Oracon.ConnectionString = "Provider=OraOLEDB.Oracle;" & _
                           "Data Source=exampledb;" & _
                           "User ID=scott;" & _
                           "Password=tiger;" & 
Oracon.Open
Set cmd = New ADODB.Command
Set cmd.ActiveConnection = Oracon
Set param1 = cmd.CreateParameter("param1", adSmallInt, adParamInput, ,
                                 DeptValue)
cmd.Parameters.Append param1
Set param2 = cmd.CreateParameter("param2", adSmallInt, adParamOutput)
cmd.Parameters.Append param2
' Enable PLSQLRSet property
Cmd.Properties ("PLSQLRSet") = TRUE 
cmd.CommandText = "{CALL Employees.GetEmpRecords(?, ?)}"
Set recset = cmd.Execute
' Disable PLSQLRSet property
Cmd.Properties ("PLSQLRSet") = FALSE 
Do While Not recset.EOF
    MsgBox "Number: " & recset.Fields("empno").Value & " Name: " &
   recset.Fields("ename").Value & " Dept: " & recset.Fields("deptno").Value
   recset.MoveNext
Loop
Exit Sub
err_test:
    MsgBox Error$
    For Each objErr In Oracon.Errors
         MsgBox objErr.Description
    Next
     Oracon.Errors.Clear
    Resume Next
```
**6.** Run the project and check the results. For example, if you choose the Get Employee Records by Dept button, you would get a dialog box requesting that you enter a department number.

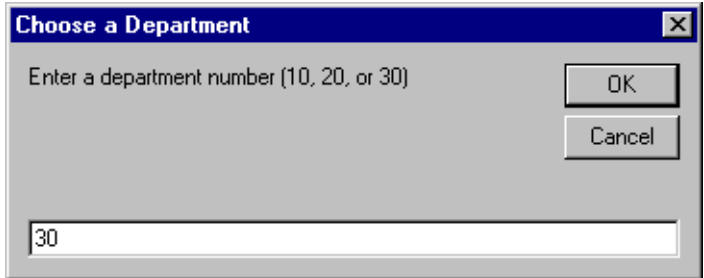

Once you have entered a department number and OK, another dialog box displays employee names and numbers from that department.

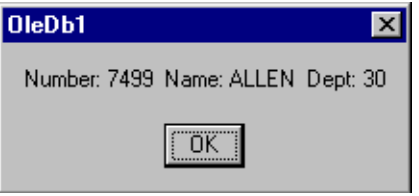

# **A**

## **Provider-Specific Information**

This appendix discusses OLE DB information that is specific to Oracle Provider for OLE DB. For generic OLE DB information that includes a detailed listing of all OLE DB properties and interfaces, see the Microsoft *OLE DB Programmer's Reference Guide*.

- [Datatype Mappings in Rowsets and Parameters](#page-59-1)
- [Properties Supported](#page-60-0)
- [Interfaces Supported](#page-68-0)
- [MetaData Columns Supported](#page-70-0)
- [OraOLEDB Tracing](#page-71-0)

## <span id="page-59-1"></span><span id="page-59-0"></span>**Datatype Mappings in Rowsets and Parameters**

This section lists the datatype mappings between Oracle datatypes and OLE DB-defined types. Oracle Provider for OLE DB represents Oracle datatypes by using certain OLE DB-defined datatypes in the rowset as well as in parameters. OLE DB-defined types are also mapped to an Oracle datatype when creating tables.

Each Oracle datatype is mapped to a specific OLE DB datatype, as shown in [Table A–1.](#page-59-2) This correspondence is used when datatype information is retrieved from an Oracle database.

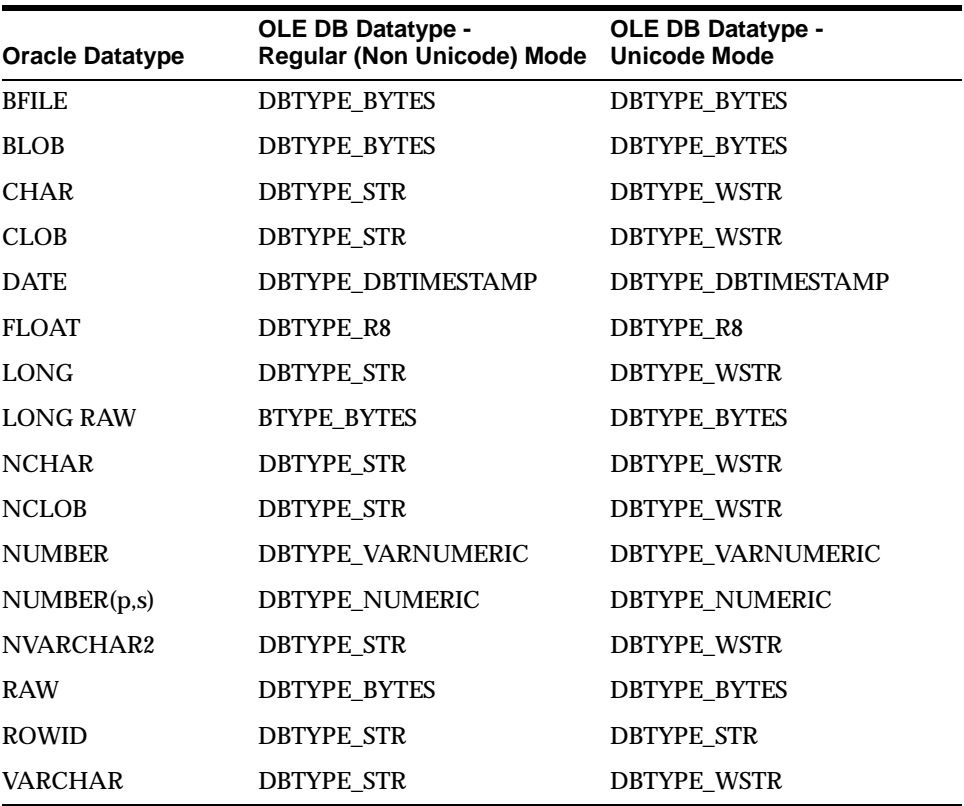

#### <span id="page-59-2"></span>**Table A–1 Datatype Mappings**

## <span id="page-60-0"></span>**Properties Supported**

This section lists the properties supported by Oracle Provider for OLE DB. The read/write status and initial values are noted.

- **[Data Source Properties](#page-60-1)**
- [Data Source Info Properties](#page-60-2)
- [Initialization and Authorization Properties](#page-62-0)
- [Session Properties](#page-63-0)
- [Rowset Properties](#page-63-1)

## <span id="page-60-1"></span>**Data Source Properties**

#### **Table A–2 DBPROPSET\_DATASOURCE Properties**

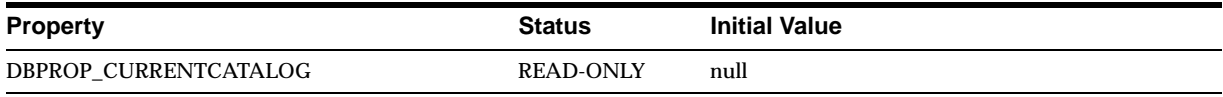

## <span id="page-60-2"></span>**Data Source Info Properties**

#### **Table A–3 DBPROPSET\_DATASOURCEINFO Properties**

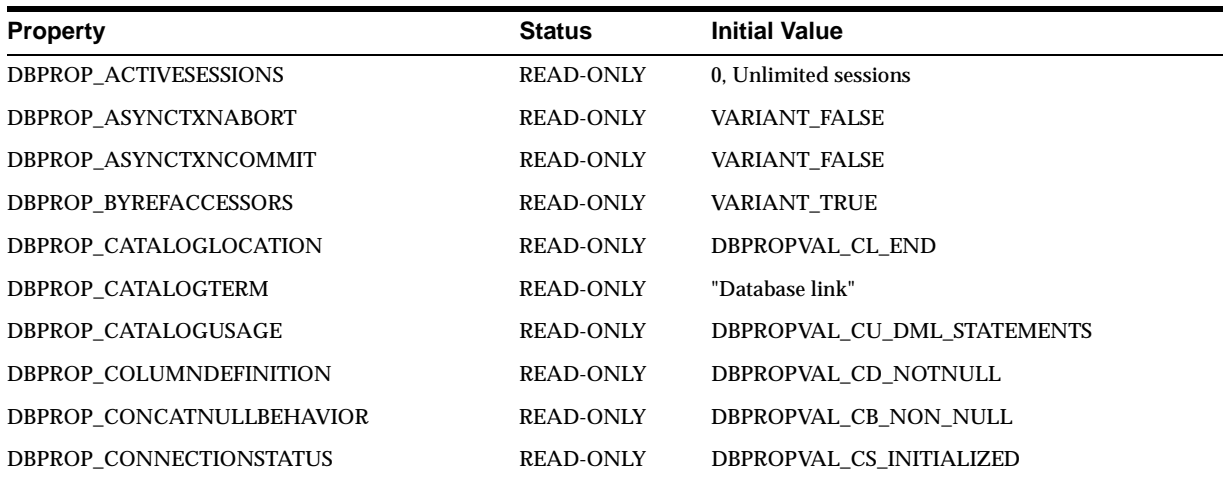

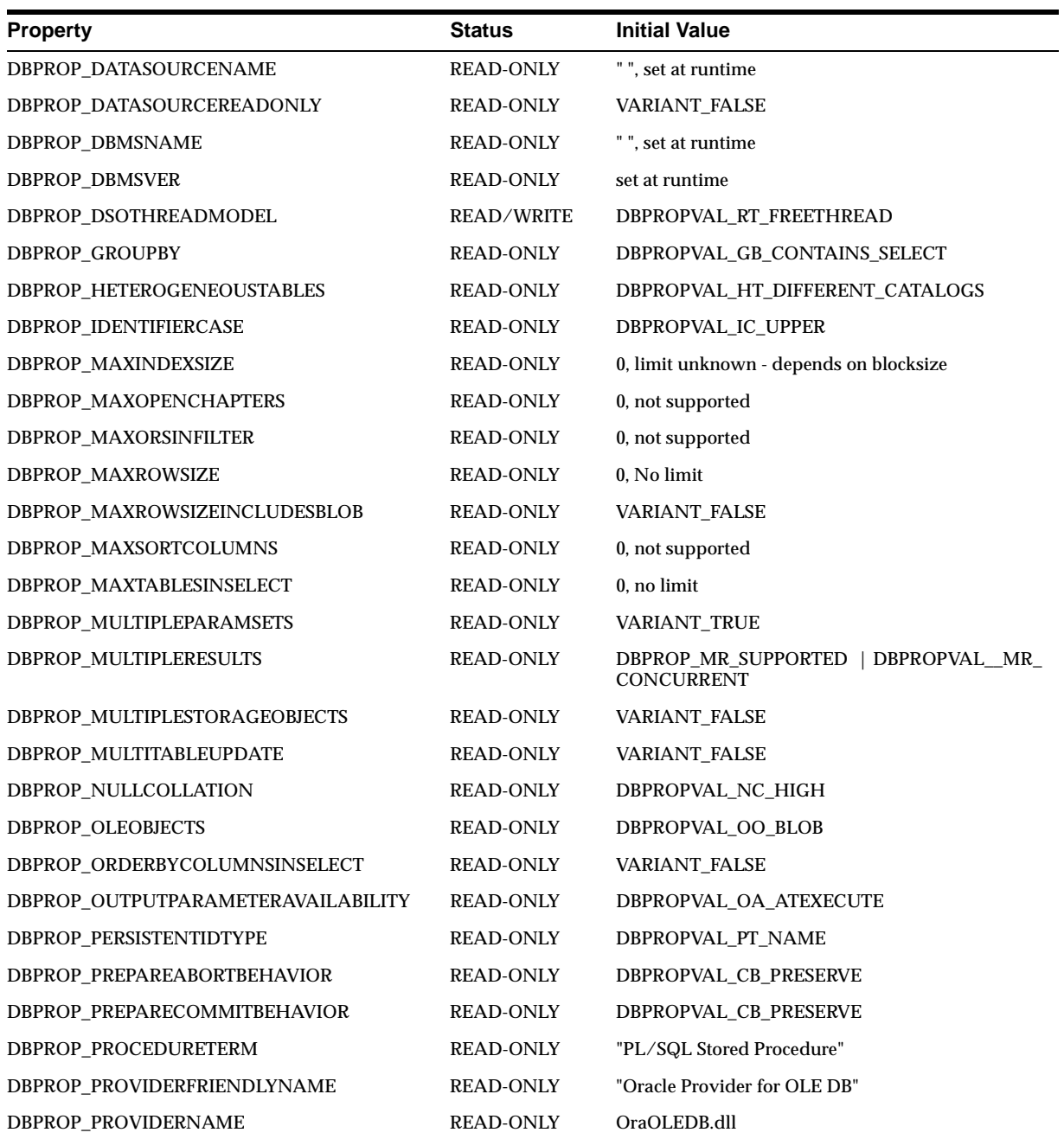

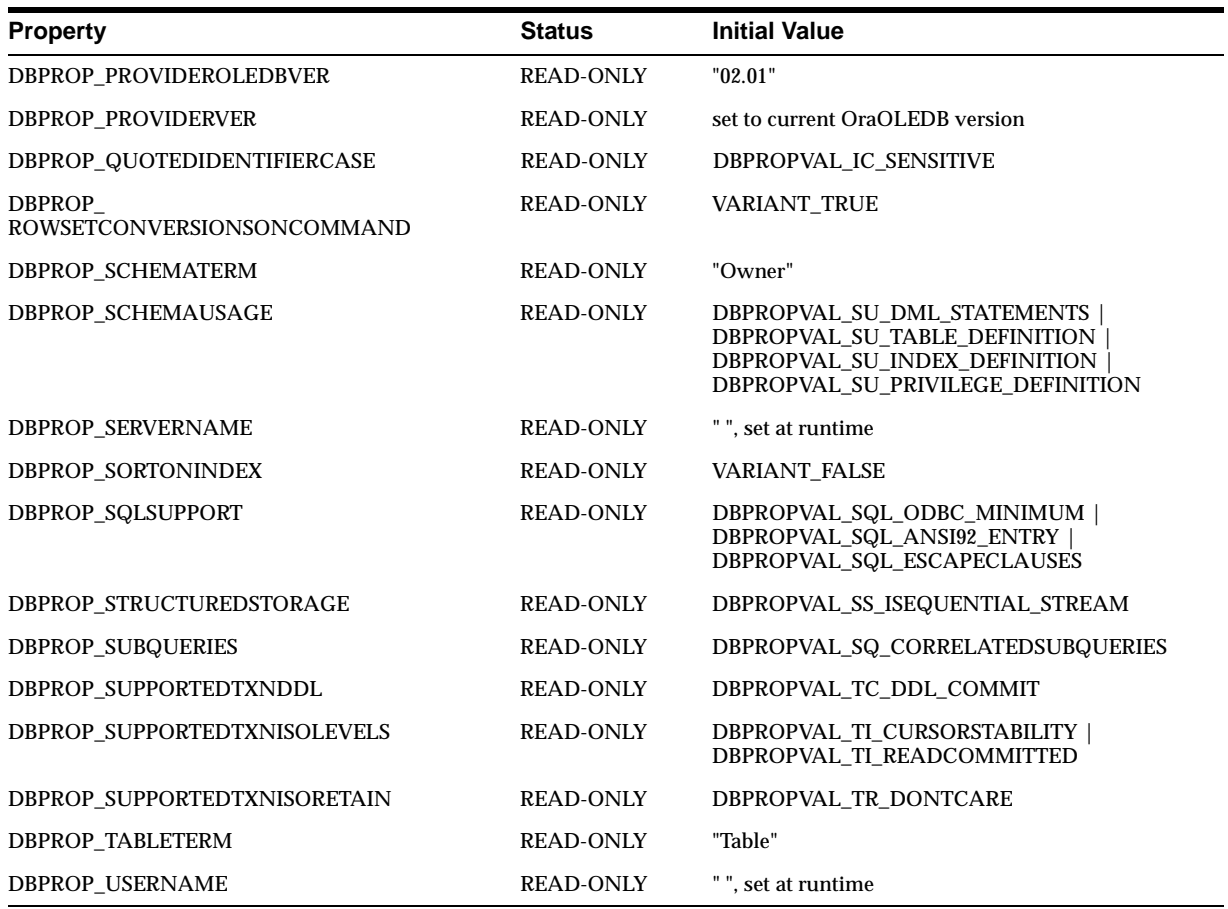

## <span id="page-62-0"></span>**Initialization and Authorization Properties**

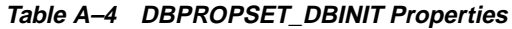

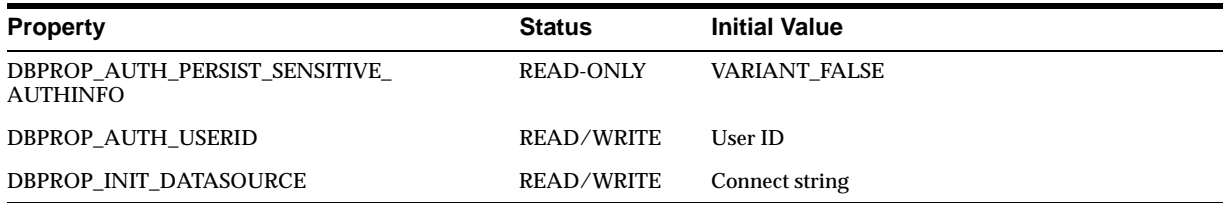

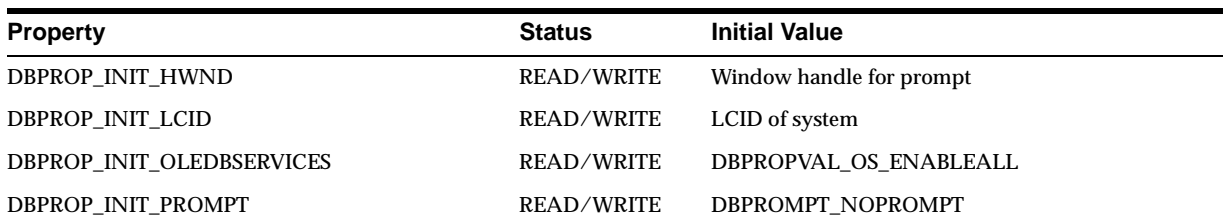

## <span id="page-63-0"></span>**Session Properties**

#### **Table A–5 DBPROPSET\_SESSION Properties**

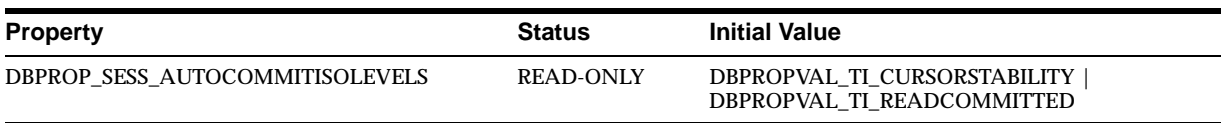

## <span id="page-63-1"></span>**Rowset Properties**

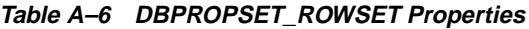

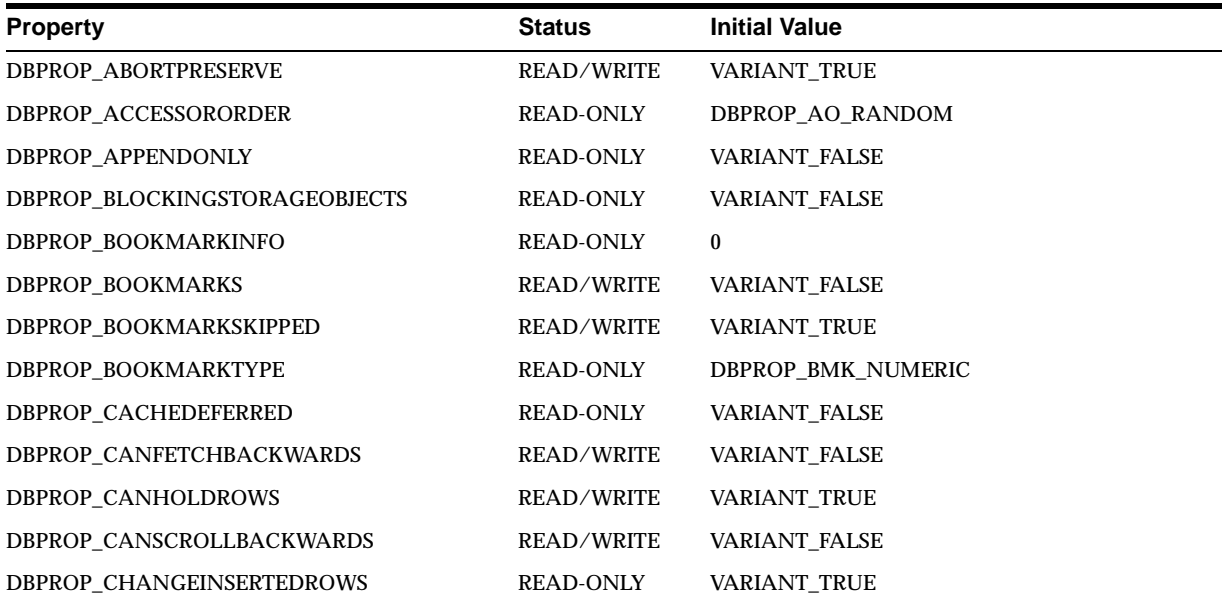

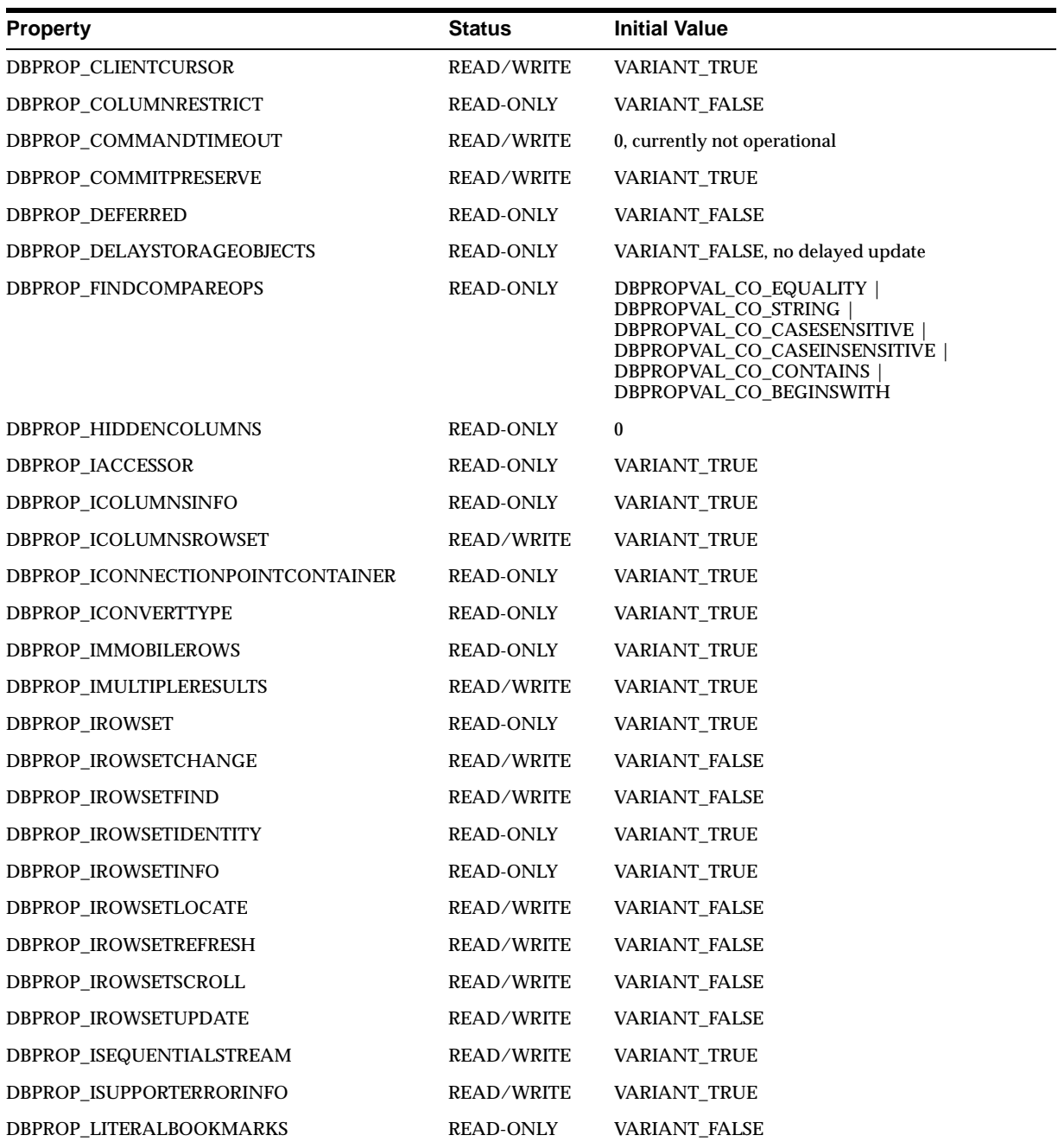

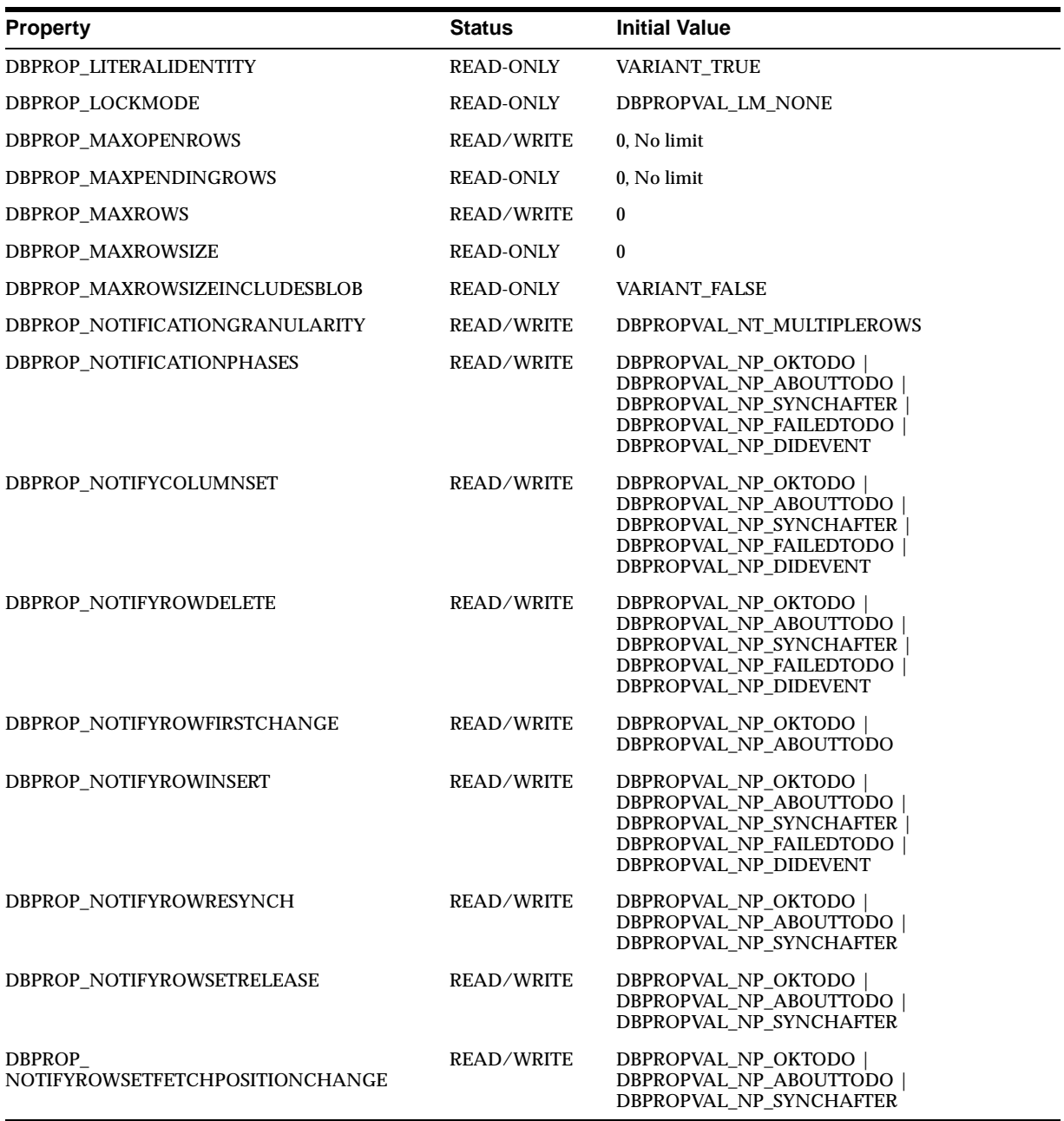

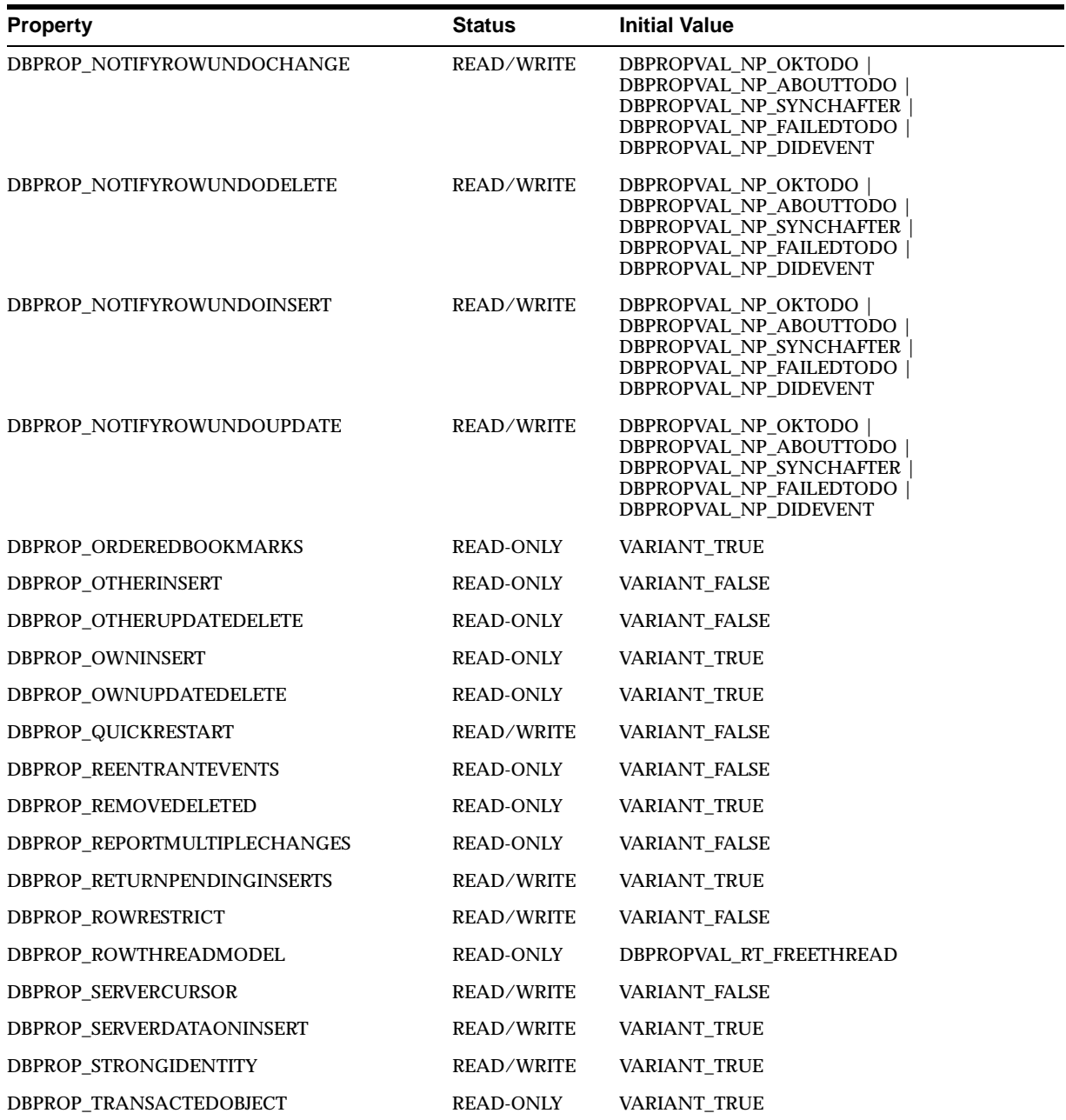

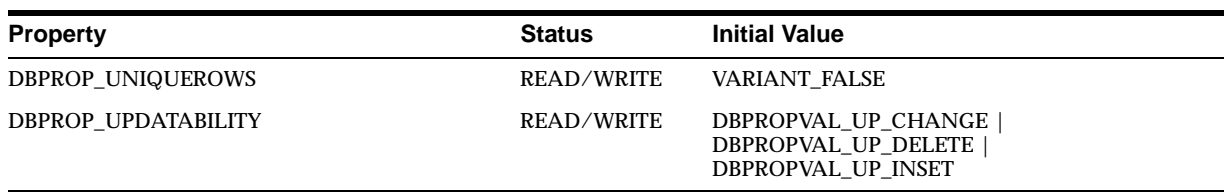

#### **Rowset Property Implications**

Oracle Provider for OLE DB sets other necessary properties if a particular property is set to VARIANT\_TRUE.

- If DBPROP\_IROWSETLOCATE is set to VARIANT\_TRUE, the following properties are also set to VARIANT\_TRUE:
	- DBPROP\_IROWSETIDENTITY
	- DBPROP\_CANHOLDROWS
	- DBPROP\_BOOKMARKS
	- DBPROP\_CANFETCHBACKWARDS
	- DBPROP\_CANSCROLLBACKWARDS
- If DBPROP\_IROWSETSCROLL is set to VARIANT\_TRUE, the following properties are also set to VARIANT\_TRUE:
	- DBPROP\_IROWSETIDENTITY
	- DBPROP\_IROWSETLOCATE
	- DBPROP\_CANHOLDROWS
	- DBPROP\_BOOKMARKS
	- DBPROP\_CANFETCHBACKWARDS
	- DBPROP\_CANSCROLLBACKWARDS
- If DBPROP\_IROWSETUPDATE is to VARIANT\_TRUE, the following properties are also set to VARIANT\_TRUE:
	- DBPROP\_IROWSETCHANGE

## <span id="page-68-0"></span>**Interfaces Supported**

This section identifies the OLE DB interfaces that are supported by Oracle Provider for OLE DB.

- [Data Source](#page-68-1)
- [Session](#page-68-2)
- [Command](#page-69-0)
- [Rowset](#page-69-1)
- [Multiple Results](#page-69-2)
- [Transaction Options](#page-70-1)
- [Custom Error Object](#page-70-2)

## <span id="page-68-1"></span>**Data Source**

 CoType TDataSource { interface IDBCreateSession; interface IDBInitialize; interface IDBProperties; interface IPersist; interface IDBInfo; interface ISupportErrorInfo; }

## <span id="page-68-2"></span>**Session**

 CoType TSession { interface IGetDataSource; interface IOpenRowset; interface ISessionProperties; interface IDBCreateCommand; interface IDBSchemaRowset; interface ISupportErrorInfo; interface ITransactionJoin; interface ITransactionLocal; interface ITransaction; }

## <span id="page-69-0"></span>**Command**

```
 CoType TCommand {
    interface IAccessor;
    interface IColumnsInfo;
    interface ICommand;
    interface ICommandProperties;
    interface ICommandText;
    interface IConvertType;
    interface IColumnsRowset;
    interface ICommandPrepare;
   interface ICommandWithParameters;
    interface ISupportErrorInfo;
 }
```
## <span id="page-69-1"></span>**Rowset**

```
 CoType TRowset {
    interface IAccessor;
    interface IColumnsInfo;
    interface IConvertType;
    interface IRowset;
    interface IRowsetInfo;
    interface IColumnsRowset;
    interface IConnectionPointContainer;
    interface IRowsetChange;
    interface IRowsetFind;
    interface IRowsetIdentity;
    interface IRowsetLocate;
    interface IRowsetRefresh;
    interface IRowsetScroll;
    interface IRowsetUpdate;
    interface ISupportErrorInfo;
 }
```
## <span id="page-69-2"></span>**Multiple Results**

```
 CoType TMultipleResults {
    interface IMultipleResults;
    interface ISupportErrorInfo;
 }
```
## <span id="page-70-1"></span>**Transaction Options**

```
 CoType TTransactionOptions {
    interface ITransactionOptions;
    interface ISupportErrorInfo;
 }
```
## <span id="page-70-2"></span>**Custom Error Object**

```
 CoType TCustomErrorObject {
    interface IErrorLookup;
 }
```
## <span id="page-70-0"></span>**MetaData Columns Supported**

The following metadata columns are supported by OraOLEDB's column rowset:

- DBCOLUMN\_IDNAME
- DBCOLUMN\_GUID
- **DBCOLUMN PROPID**
- DBCOLUMN\_NAME
- DBCOLUMN\_NUMBER
- DBCOLUMN\_TYPE
- **DBCOLUMN TYPEINFO**
- DBCOLUMN\_COLUMNSIZE
- **DBCOLUMN PRECISION**
- **DBCOLUMN SCALE**
- DBCOLUMN\_FLAGS
- DBCOLUMN\_BASECATALOGNAME
- DBCOLUMN BASECOLUMNNAME
- **DBCOLUMN BASESCHEMANAME**
- DBCOLUMN\_BASETABLENAME
- DBCOLUMN\_COMPUTEMODE
- DBCOLUMN\_ISAUTOINCREMENT
- DBCOLUMN\_ISCASESENSITIVE
- DBCOLUMN\_ISSEARCHABLE
- DBCOLUMN\_OCTETLENGTH
- DBCOLUMN\_KEYCOLUMN

## <span id="page-71-0"></span>**OraOLEDB Tracing**

OraOLEDB provides the ability to trace the interface calls for debugging purposes. This feature has been provided to assist Oracle WorldWide Support in debugging customer issues.

The provider can be configured to record the following information:

- For OLE DB Interface method entry and exit:
	- Parameter value(s) supplied (entry)
	- Return value; HRESULT (exit)
	- Thread ID (entry and exit)
- For Distributed transaction enlistment and delistment:
	- Session object information
	- Transaction **ID**

**Note:** In order to record global transaction enlistment and delistment information, the TraceLevel value must be set to session object. See ["TraceLevel"](#page-72-0) [on page A-15.](#page-72-0)

## **Registry Setting for Tracing Calls**

In order to trace the interface calls, you must configure the following registry values for HKEY\_LOCAL\_MACHINE\SOFTWARE\ORACLE\OLEDB\:

■ TraceFileName

Valid Value: Any valid path and file name

TraceFileName specifies the file name that is to be used for logging trace information. If TraceOption is set to 0, the name is used as is. However, if
TraceOption is 1, the thread ID is appended to the file name provided. See ["TraceOption"](#page-73-0) below for more information.

■ TraceCategory

Valid Values:

- $0 = \text{None}$
- $1 = OLEDB$  Interface method entry
- $2 = OLEDB$  Interface method exit
- 4 = Distributed Transaction Enlistment and Delistment

TraceCategory specifies the information that is to be traced. Combinations of different tracing categories can be made by simply adding the valid values. For example, set TraceCategory to 3 to trace all OLE DB interface method entries and exits.

■ TraceLevel

Valid Values:

- $0 = \text{None}$
- $\blacksquare$  1 = Data Source object
- $\blacksquare$  2 = Session object
- $4 =$  Command object
- $\blacksquare$  8 = Rowset object
- $16$  = Error object
- $64$  = Multiple Results Object

TraceLevel specifies the OLE DB objects to be traced. Because tracing all the entry and exit calls for all the OLE DB objects can be excessive, TraceLevel is provided to limit tracing to a single or multiple OLE DB objects. To obtain tracing on multiple objects, simply add the valid values. For example, if TraceLevel is set to 12 and TraceCategory is set to 3, the trace file will only contain method entry and exit for Command and Rowset objects.

The TraceLevel value must be set to session object (2) to trace global transaction enlistment and delistment information.

<span id="page-73-0"></span>■ TraceOption

Valid Values:

- $\blacksquare$  0 = Single trace file
- $\blacksquare$  1 = Multiple trace files

TraceOption specifies whether to log trace information in single or multiple files for each Thread ID. If a single trace file is specified, the file name specified in TraceFileName is used. If multiple trace file is requested, a Thread ID is appended to the file name provided to create a trace file for each thread.

# **Index**

## **A**

[ActiveX Data Objects, xviii](#page-17-0) [ADO, 2-5,](#page-32-0) [2-13](#page-40-0) attributes [connection string, 2-3](#page-30-0)

## **C**

CacheType [connection string attribute for rowsets, 2-3,](#page-30-1) [2-17](#page-44-0) [case of object names, 2-20](#page-47-0) ChunkSize [connection string attribute for rowsets, 2-3,](#page-30-2) [2-18](#page-45-0) class ID [CLSID\\_OraOLEDB, 2-2](#page-29-0) [CLSCTX\\_INPROC\\_SERVER macro, 2-2](#page-29-1) CoCreateInstance [creating an instance of the data source](#page-29-2)  object, 2-2 columns [metadata, A-13](#page-70-0) COM [Component Object Model, xviii](#page-17-1) commands [object, 2-7](#page-34-0) [parameters, 2-8](#page-35-0) [preparing, 2-7](#page-34-1) [Component Object Model \(COM\), xviii](#page-17-1) connecting [Oracle databases supported, 2-3](#page-30-3) [to a specific database, 2-3](#page-30-3) [to an Oracle database, 2-3](#page-30-4) [to an Oracle database using ADO, 2-5](#page-32-0)

[connection string attributes, 2-3](#page-30-0) [defaults, 2-4](#page-31-0) [registry, 2-4](#page-31-0) [rowsets, 2-17](#page-44-1) consumers [OLE DB, 1-3](#page-24-0) [conventions used in this guide, xix](#page-18-0) creating [an instance of the data source object, 2-2](#page-29-2) [rowsets, 2-15](#page-42-0) [Cursor Stability, 2-7](#page-34-2) CursorType [tips for ADO programmers, 2-18](#page-45-1) custom error objects [interfaces supported, A-13](#page-70-1) Customer Support [contacting, vii](#page-6-0)

### **D**

data source [creating an instance of, 2-2](#page-29-2) [distributed transactions, 2-4](#page-31-1) [objects, 2-2](#page-29-3) [properties, A-3](#page-60-0) data source info [properties, A-3](#page-60-1) datatypes [mappings between Oracle datatypes and OLE DB](#page-59-0)  types, A-2 [mappings in rowsets and parameters, A-2](#page-59-0) [OLE DB, A-2](#page-59-1) [Oracle, A-2](#page-59-0) date formats

[NLS\\_DATE\\_FORMAT, 2-19](#page-46-0) [settings, 2-19](#page-46-0) [DBPROP\\_ABORTPRESERVE property, A-6](#page-63-0) [DBPROP\\_ACCESSORORDER property, A-6](#page-63-1) [DBPROP\\_ACTIVESESSIONS property, A-3](#page-60-2) [DBPROP\\_APPENDONLY property, A-6](#page-63-2) [DBPROP\\_ASYNCTXNABORT property, A-3](#page-60-3) [DBPROP\\_ASYNCTXNCOMMIT property, A-3](#page-60-4) DBPROP\_AUTH\_PASSWORD property [setting, 2-3](#page-30-5) [DBPROP\\_AUTH\\_PERSIST\\_SENSITIVE\\_](#page-62-0) AUTHINFO property, A-5 [DBPROP\\_AUTH\\_USERID property, A-5](#page-62-1) DBPROP\_AUTH\_USERNAME property [enabling OS authentication, 2-5](#page-32-1) [setting, 2-3](#page-30-6) [DBPROP\\_BLOCKINGSTORAGEOBJECTS](#page-63-3)  property, A-6 [DBPROP\\_BOOKMARKINFO property, A-6](#page-63-4) [DBPROP\\_BOOKMARKS property, A-6](#page-63-5) [DBPROP\\_BOOKMARKSKIPPED property, A-6](#page-63-6) [DBPROP\\_BOOKMARKTYPE property, A-6](#page-63-7) [DBPROP\\_BYREFACCESSORS property, A-3](#page-60-5) [DBPROP\\_CACHEDEFERRED property, A-6](#page-63-8) [DBPROP\\_CANFETCHBACKWARDS](#page-63-9)  property, A-6 [DBPROP\\_CANHOLDROWS property, A-6](#page-63-10) [DBPROP\\_CANSCROLLBACKWARDS](#page-63-11)  property, A-6 [DBPROP\\_CATALOGLOCATION property, A-3](#page-60-6) [DBPROP\\_CATALOGTERM property, A-3](#page-60-7) [DBPROP\\_CATALOGUSAGE property, A-3](#page-60-8) [DBPROP\\_CHANGEINSERTEDROWS](#page-63-12)  property, A-6 [DBPROP\\_CLIENTCURSOR property, A-7](#page-64-0) [DBPROP\\_COLUMNDEFINITION property, A-3](#page-60-9) [DBPROP\\_COLUMNRESTRICT property, A-7](#page-64-1) [DBPROP\\_COMMANDTIMEOUT property, A-7](#page-64-2) [DBPROP\\_COMMITPRESERVE property, A-7](#page-64-3) [DBPROP\\_CONCATNULLBEHAVIOR](#page-60-10)  property, A-3 [DBPROP\\_CONNECTIONSTATUS property, A-3](#page-60-11) [DBPROP\\_CURRENTCATALOG property, A-3](#page-60-12) [DBPROP\\_DATASOURCENAME property, A-4](#page-61-0) [DBPROP\\_DATASOURCEREADONLY](#page-61-1) 

[property, A-4](#page-61-1) [DBPROP\\_DBMSNAME property, A-4](#page-61-2) [DBPROP\\_DBMSVER property, A-4](#page-61-3) [DBPROP\\_DEFERRED property, A-7](#page-64-4) [DBPROP\\_DELAYSTORAGEOBJECTS](#page-64-5)  property, A-7 [DBPROP\\_DSOTHREADMODEL property, A-4](#page-61-4) [DBPROP\\_FINDCOMPAREOPS property, A-7](#page-64-6) [DBPROP\\_GROUPBY property, A-4](#page-61-5) [DBPROP\\_HETEROGENEOUSTABLES](#page-61-6)  property, A-4 [DBPROP\\_HIDDENCOLUMNS property, A-7](#page-64-7) [DBPROP\\_IACCESSOR property, A-7](#page-64-8) [DBPROP\\_ICOLUMNSINFO property, A-7](#page-64-9) [DBPROP\\_ICOLUMNSROWSET property, A-7](#page-64-10) DBPROP\_ICONNECTIONPOINTCONTAINER property, A-7 [DBPROP\\_ICONVERTTYPE property, A-7](#page-64-12) [DBPROP\\_IDENTIFIERCASE property, A-4](#page-61-7) [DBPROP\\_IMMOBILEROWS property, A-7](#page-64-13) [DBPROP\\_INIT\\_DATASOURCE property, A-5](#page-62-2) [setting, 2-3](#page-30-7) [DBPROP\\_INIT\\_HWND property, A-6](#page-63-13) [DBPROP\\_INIT\\_LCID property, A-6](#page-63-14) [DBPROP\\_INIT\\_OLEDBSERVICES property, A-6](#page-63-15) [DBPROP\\_INIT\\_PROMPT property, A-6](#page-63-16) [setting, 2-3](#page-30-8) DBPROP\_INIT\_PROVIDERSTRING property [enabling OS authentication, 2-5](#page-32-2) [setting, 2-4](#page-31-2) [DBPROP\\_IROWSET property, A-7](#page-64-14) [DBPROP\\_IROWSETCHANGE property, A-7](#page-64-15) [DBPROP\\_IROWSETFIND property, A-7](#page-64-16) [DBPROP\\_IROWSETIDENTITY property, A-7](#page-64-17) [DBPROP\\_IROWSETINFO property, A-7](#page-64-18) [DBPROP\\_IROWSETLOCATE property, A-7](#page-64-19) [setting of other properties, A-10](#page-67-0) [DBPROP\\_IROWSETREFRESH property, A-7](#page-64-20) [DBPROP\\_IROWSETSCROLL property, A-7](#page-64-21) [setting of other properties, A-10](#page-67-1) [DBPROP\\_IROWSETUPDATE property, A-7](#page-64-22) [setting of other properties, A-10](#page-67-2) [DBPROP\\_ISEQUENTIALSTREAM property, A-7](#page-64-23) [DBPROP\\_ISUPPORTERRORINFO property, A-7](#page-64-24) [DBPROP\\_LITERALBOOKMARKS property, A-7](#page-64-25) [DBPROP\\_LITERALIDENTITY property, A-8](#page-65-0) [DBPROP\\_LOCKMODE property, A-8](#page-65-1) [DBPROP\\_MAXINDEXSIZE property, A-4](#page-61-8) [DBPROP\\_MAXOPENCHAPTERS property, A-4](#page-61-9) [DBPROP\\_MAXOPENROWS property, A-8](#page-65-2) [DBPROP\\_MAXORSINFILTER property, A-4](#page-61-10) [DBPROP\\_MAXPENDINGROWS property, A-8](#page-65-3) [DBPROP\\_MAXROWS property, A-8](#page-65-4) [DBPROP\\_MAXROWSIZE property, A-4,](#page-61-11) [A-8](#page-65-5) [DBPROP\\_MAXROWSIZEINCLUDESBLOB](#page-61-12)  [property, A-4,](#page-61-12) [A-8](#page-65-6) [DBPROP\\_MAXSORTCOLUMNS property, A-4](#page-61-13) [DBPROP\\_MAXTABLESINSELECT property, A-4](#page-61-14) [DBPROP\\_MULTIPLEPARAMSETS property, A-4](#page-61-15) [DBPROP\\_MULTIPLERESULTS property, A-4](#page-61-16) [DBPROP\\_MULTIPLESTORAGEOBJECTS](#page-61-17)  property, A-4 [DBPROP\\_MULTITABLEUPDATE property, A-4](#page-61-18) [DBPROP\\_NOTIFICATIONGRANULARITY](#page-65-7)  property, A-8 [DBPROP\\_NOTIFICATIONPHASES property, A-8](#page-65-8) [DBPROP\\_NOTIFYCOLUMNSET property, A-8](#page-65-9) [DBPROP\\_NOTIFYROWDELETE property, A-8](#page-65-10) [DBPROP\\_NOTIFYROWFIRSTCHANGE](#page-65-11)  property, A-8 [DBPROP\\_NOTIFYROWINSERT property, A-8](#page-65-12) [DBPROP\\_NOTIFYROWRESYNCH property, A-8](#page-65-13) DBPROP\_ [NOTIFYROWSETFETCHPOSITIONCHANGE](#page-65-14)  property, A-8 [DBPROP\\_NOTIFYROWSETRELEASE](#page-65-15)  property, A-8 [DBPROP\\_NOTIFYROWUNDOCHANGE](#page-66-0)  property, A-9 [DBPROP\\_NOTIFYROWUNDODELETE](#page-66-1)  property, A-9 [DBPROP\\_NOTIFYROWUNDOINSERT](#page-66-2)  property, A-9 [DBPROP\\_NOTIFYROWUNDOUPDATE](#page-66-3)  property, A-9 [DBPROP\\_NULLCOLLATION property, A-4](#page-61-19) [DBPROP\\_ORDEREDBOOKMARKS property, A-9](#page-66-4) [DBPROP\\_OTHERINSERT property, A-9](#page-66-5) [DBPROP\\_OTHERUPDATEDELETE property, A-9](#page-66-6) [DBPROP\\_OWNINSERT property, A-9](#page-66-7)

[DBPROP\\_OWNUPDATEDELETE property, A-9](#page-66-8) [DBPROP\\_QUICKRESTART property, A-9](#page-66-9) [DBPROP\\_REENTRANTEVENTS property, A-9](#page-66-10) [DBPROP\\_REMOVEDELETED property, A-9](#page-66-11) [DBPROP\\_REPORTMULTIPLECHANGES](#page-66-12)  property, A-9 [DBPROP\\_RETURNPENDINGINSERTS](#page-66-13)  property, A-9 [DBPROP\\_ROWRESTRICT property, A-9](#page-66-14) [DBPROP\\_ROWTHREADMODEL property, A-9](#page-66-15) [DBPROP\\_SERVERCURSOR property, A-9](#page-66-16) [DBPROP\\_SERVERDATAONINSERT](#page-44-2)  [property, 2-17,](#page-44-2) [A-9](#page-66-17) [DBPROP\\_SESS\\_AUTOCOMMITISOLEVELS](#page-63-17)  property, A-6 [DBPROP\\_STRONGIDENTITY property, A-9](#page-66-18) [DBPROP\\_TRANSACTEDOBJECT property, A-9](#page-66-19) [DBPROP\\_UNIQUEROWS property, A-10](#page-67-3) [DBPROP\\_UPDATABILITY property, A-10](#page-67-4) DBPROPSET\_DBINIT property set [setting properties, 2-3,](#page-30-9) [2-4](#page-31-3) [debugging, A-14](#page-71-0) design [OLE DB, 1-2](#page-23-0) DistribTX [connection string attribute for commands, 2-3](#page-30-10) [Distributed Transactions, 2-4](#page-31-1) [distributed transactions, 2-7](#page-34-3) documentation [generic, xxi](#page-20-0)

### **E**

enlistment [distributed transactions, 2-4](#page-31-1) error messages [resolving, vii](#page-6-0) errors [HRESULT, 2-23](#page-50-0) [OLE and COM, 2-23](#page-50-0) examples [connecting to an Oracle database using](#page-32-0)  ADO, 2-5 [stored procedure returning multiple](#page-39-0)  [rowsets, 2-12](#page-64-25)

[using OraOLEDB with Visual Basic, 2-24](#page-51-0)

#### **F**

features [Oracle Provider for OLE DB, 2-2](#page-29-4) FetchSize [connection string attribute for rowsets, 2-4,](#page-31-4) [2-18](#page-45-2) files [installed on system for Oracle Provider for OLE](#page-26-0)  DB, 1-5 [Oracle Provider for OLE DB, 1-5](#page-26-0)

## **G**

[global transactions, 2-7](#page-34-3)

## **H**

HRESULT [error return code, 2-23](#page-50-0)

### **I**

initialization and authorization [properties, A-5](#page-62-3) installation [files for Oracle Provider for OLE DB, 1-5](#page-26-0) [Oracle Provider for OLE DB, 1-5](#page-26-1) [interface call traces, A-14](#page-71-1) interfaces [custom error objects, A-13](#page-70-1) [rowsets, A-12](#page-69-0) [sessions, A-11](#page-68-0) [supported by Oracle Provider for OLE DB, A-11](#page-68-1) [transaction options, A-13](#page-70-2)

## **L**

[LOB support, 2-20](#page-47-1) [ISequentialStream interface, 2-20](#page-47-1) LockType [tips for ADO programmers, 2-18](#page-45-3)

### **M**

[MDAC, 1-4](#page-25-0) metadata columns [supported by Oracle Provider for OLE DB, A-13](#page-70-0) [Microsoft Data Access Components, 1-4](#page-25-0) [Microsoft Distributed Transaction Coordinator, 2-7](#page-34-4) [Microsoft Transaction Server, 2-7](#page-34-3) [MTS, see Microsoft Transaction Server](#page-34-3)

#### **N**

[NDatatype, 2-9](#page-36-0)

#### **O**

object names [case, 2-20](#page-47-0) OFA [Optimal Flexible Architecture, xx](#page-19-0) OLE DB [consumers, 1-3](#page-24-0) [datatypes, A-2](#page-59-1) [design, 1-2](#page-23-0) [Microsoft web site, 1-4](#page-25-1) [overview, 1-2](#page-23-1) [providers, 1-3](#page-24-1) [Optimal Flexible Architecture \(OFA\), xx](#page-19-0) Oracle [datatypes, A-2](#page-59-0) Oracle base [described, xx](#page-19-1) Oracle documentation [related guides, xxii](#page-21-0) [types of documents, xxi](#page-20-1) Oracle home [described, xx](#page-19-1) Oracle Provider for OLE DB [class ID, 2-2](#page-29-0) [features, 2-2](#page-29-4) [installation, 1-5](#page-26-1) [installed files, 1-5](#page-26-1) [intended audience, xviii](#page-17-2) [provider-specific information, A-1](#page-58-0) [sy](#page-25-2)[stem requirements, 1-4](#page-39-0) [Oracle Services for Microsoft Transaction](#page-25-3) 

[Server, 1-4,](#page-25-3) [2-7](#page-34-5) OraOLEDB [see Oracle Provider for OLE DB](#page-16-0) [OS authentication, 2-4](#page-31-5) [DBPROP\\_INIT\\_PROVIDERSTRING, 2-4](#page-31-5) OSAuthent [connection string attribute for data source, 2-4](#page-31-6) [enabling OS authentication, 2-5](#page-32-3) overview [OLE DB, 1-2](#page-23-1)

## **P**

password expiration [connection string attribute, 2-5](#page-32-4) [PwdChgDlg, 2-5](#page-32-4) [PLSQLRSet, 2-8](#page-35-1) [connection string attribute for commands, 2-4,](#page-31-7)  [2-10](#page-37-0) properties [data source, A-3](#page-60-0) [data source info, A-3](#page-60-1) [initialization and authorization, A-5](#page-62-3) [rowset, A-6](#page-63-18) [rowset implications, A-10](#page-67-5) [sessions, A-6](#page-63-19) [supported by Oracle Provider for OLE DB, A-3](#page-60-13) providers [OLE DB, 1-3](#page-24-1) PwdChgDlg [connection string attribute for commands, 2-4](#page-31-8) [connection string attribute for data source, 2-5](#page-32-4)

## **R**

registry [default attribute values, 2-4](#page-31-0) returning rowsets [stored procedures and functions, 2-11](#page-38-0) [rowsets, 2-15](#page-42-1) [creating, 2-15](#page-42-0) [creating with ICommand, 2-15](#page-42-2) [creating with IOpenRowset, 2-15](#page-42-3) [date formats, 2-19](#page-46-0) [interfaces supported, A-12](#page-69-0)

[properties, A-6](#page-63-18) [property implications, A-10](#page-67-5) [returning with procedures and functions, 2-11](#page-38-0) [schema, 2-19](#page-46-1) [searching with IRowsetFind, 2-17](#page-44-3) [updatability, 2-16](#page-43-0)

## **S**

sample tables [building, 2-24](#page-51-1) [schema rowsets, 2-19](#page-46-1) [Server Data on Insert property, 2-17](#page-44-2) sessions [interfaces supported, A-11](#page-68-0) [objects, 2-6](#page-33-0) [properties, A-6](#page-63-19) [SPPrmsLOB, 2-10](#page-37-1) stored procedures and functions [executing, 2-7](#page-34-6) [returning rowsets, 2-11](#page-38-0) system requirements [Oracle Provider for OLE DB, 1-4](#page-25-2)

## **T**

tips [for ADO programmers, 2-18](#page-45-4) [tracing, A-14](#page-71-2) transaction options [interfaces supported, A-13](#page-70-2) transactions [distributed, 2-7](#page-34-3) [global, 2-7](#page-34-3) [isolation levels, 2-7](#page-34-7) [local, 2-7](#page-34-8) [types supported, 2-6](#page-33-1) [troubleshooting, vii,](#page-6-0) [A-14](#page-71-3)

## **[U](#page-25-3)**

[UCS-2 character set, 2-21](#page-48-0) [Unicode, 2-21](#page-48-0)